# Toradex Linux OS

BSP5

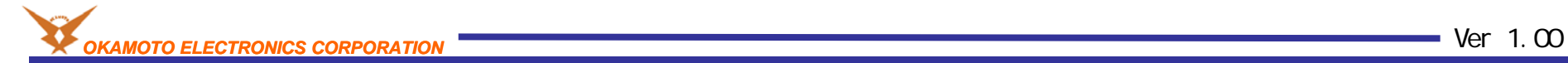

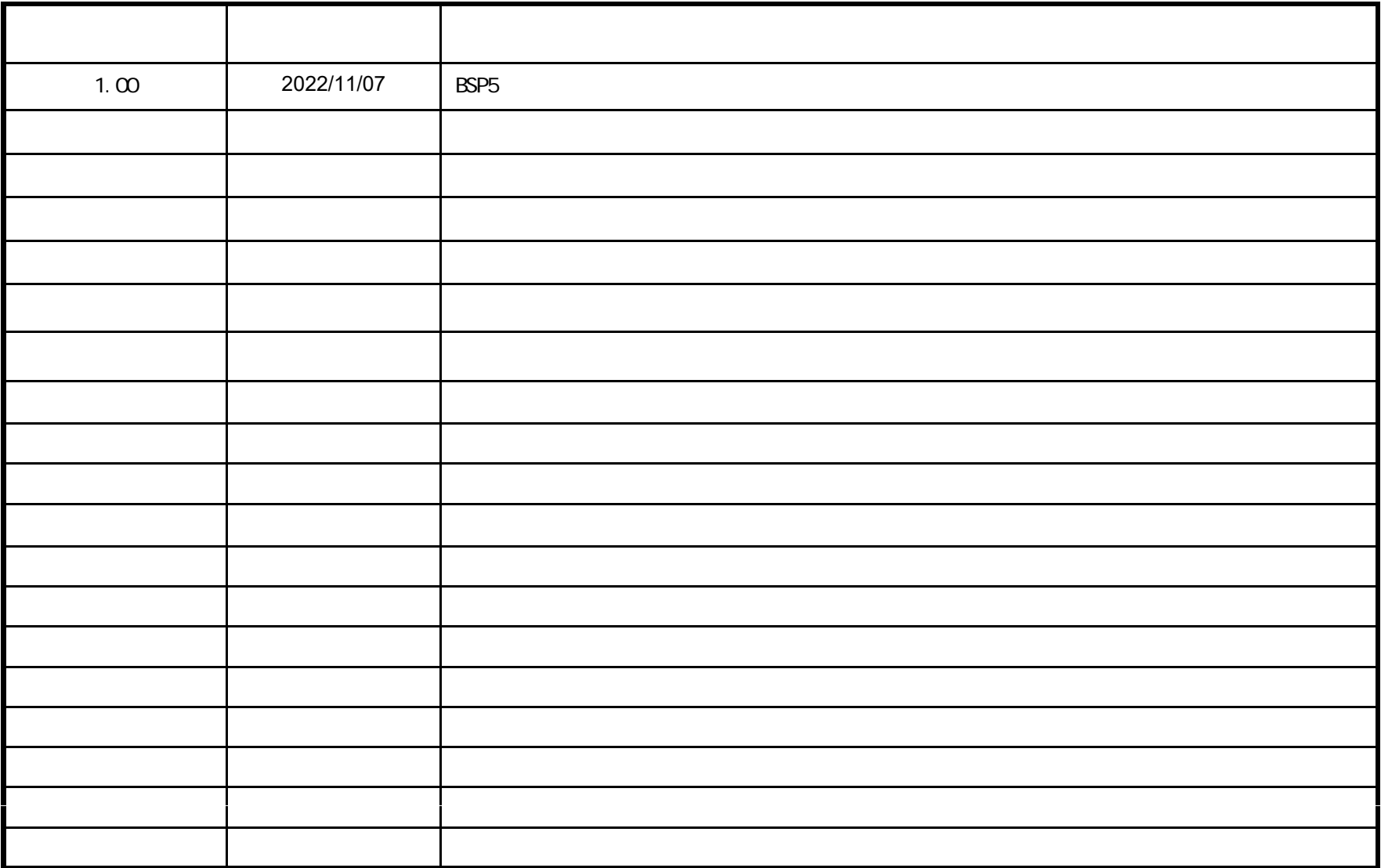

http://www.openembedded.org/wiki/Main\_Page

https://docs.yoctoproject.org/dev-manual/index.html

https://developer.toradex.com/knowledge-base/splash-screen-linux

https://developer.toradex.com/knowledge-base/display-output-resolution-and-timings-linux

VMWARE Player v15.5.7 Host OS Windows 10 21H2 Guest OS Ubuntu Desktop 20.04LTS 64bit( ) BSP v5.7 CPU Verdin iMX8M Plus Quad 4GB Wi-Fi / Bluetooth IT V1.1A Verdin Rev 1.1C + 10.1 1.0A+ DSI to LVDS 1.1

Linux OS

Linux OS TEZI OS

**-**

en Embedded

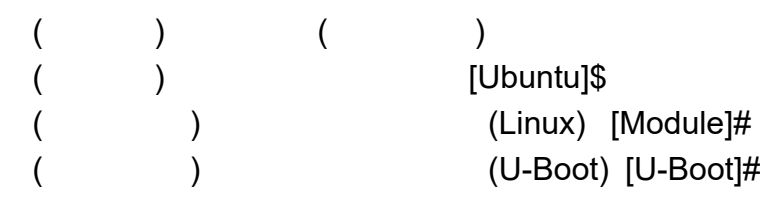

Op

## **Open Embedded**

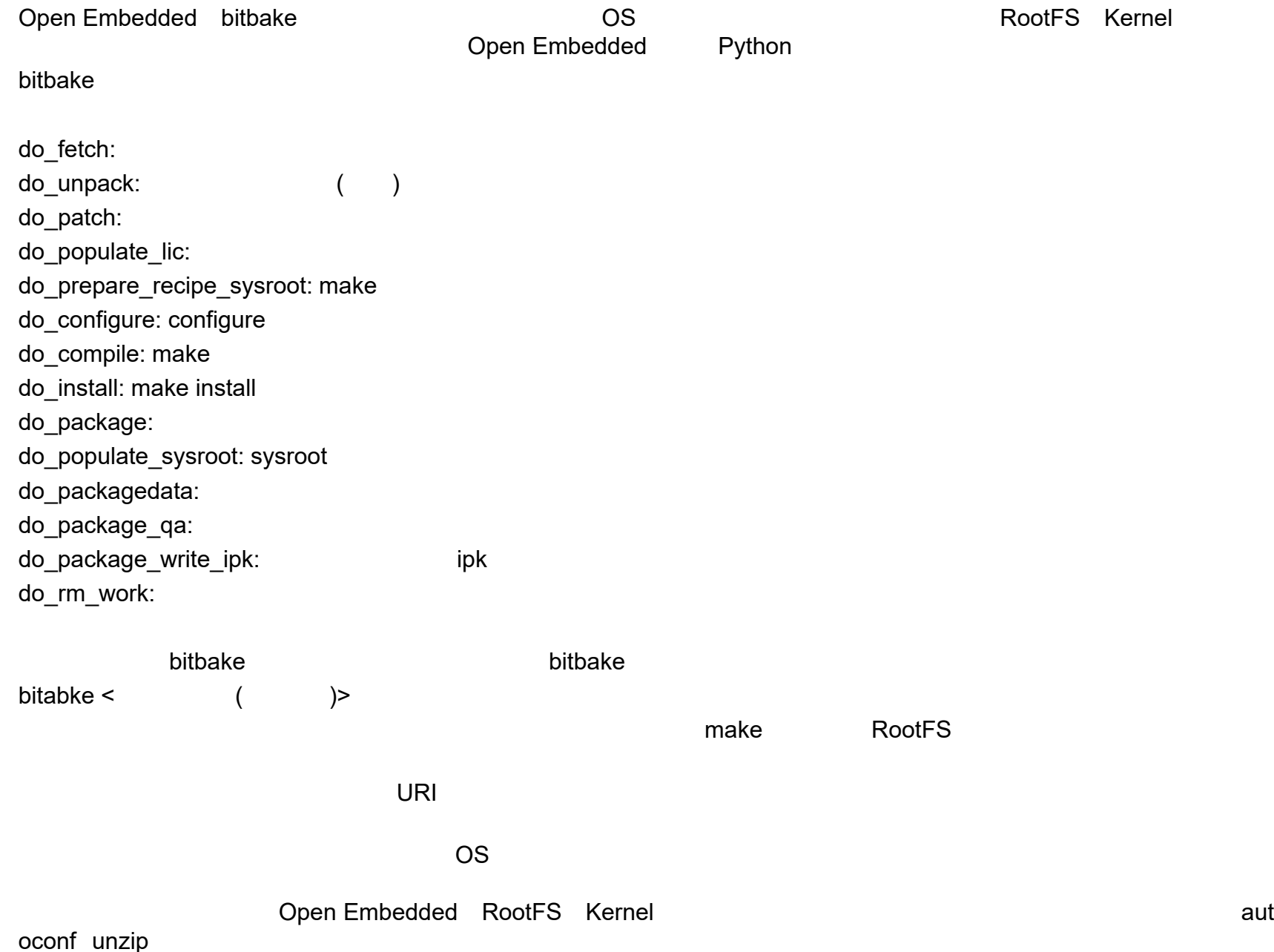

## ベースの**OS**イメージのレシピを選択

OS /work/oe-core/layers/meta-toradex-demos/recipes-images/images/ BSP5.Xtdx-reference-minimal-image.bb tdx-reference-multimedia-image

bitbakee OS

[Ubuntu]\$ bitbake tdx-reference-multimedia-image

## **bitbake**

bitbake [Ubuntu]\$ bitbake <  $\rightarrow -c$  < >

[Ubuntu]\$ bitbake virtual/kernel -c fetch

[Ubuntu]\$ bitbake <sup>&</sup>lt; > -c listtasks

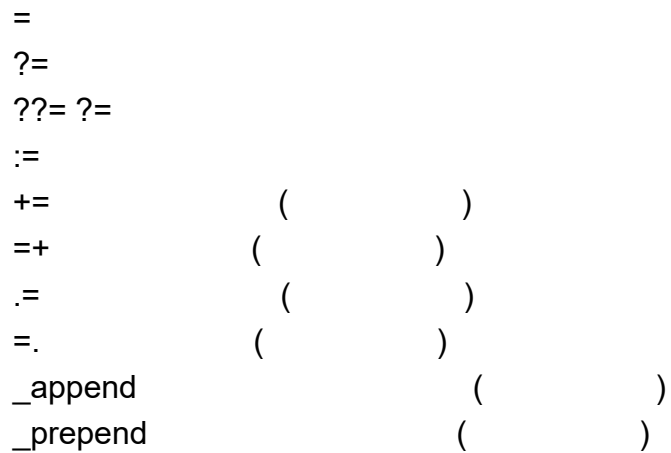

SRC\_URI SRCBRANCH SRCREV IMAGE\_INSTALL PVPRDEPENDS RDEPENDS COMPATIBLE\_MACHINE  $\prec$ >\_append\_< > MACHINE S: B D DISTRO\_FEATURES

DISTRO\_FEATURES x11 x11 x111 DISTRO FEATURE x11 OS MACHINE\_FEATURES MACHINE FEATURES bluetooth bluetooth bluetoothMACHINE\_FEATURES bluetooth OS do\_< <sup>&</sup>gt;

do\_fetch: do\_unpack: ( ) do\_patch: do\_configure: configure do\_compile: make do\_install: make install do\_populate\_sysroot: sysroot do\_package: do package write: ipk, deb, rpm do\_build: do\_rm\_work:

do\_configure\_prepend configure do\_install install install

addtask

addtask <> after < > before < >

unpack patch hello do\_echo () { echo "hello" } addtask do\_echo after do\_unpack before do\_patch bitbake/work/oe-core/build/tmp/work/< >/< >/< >/temp/run.do\_< >

Verdin-iMX8MPconfigure ( /work/oe-core/build/tmp/work/verdin\_imx8mp-tdx-linux/linux-toradex/5.4.193+gitAUTOINC+f782992971-r0/temp/run.do\_co nfigure

log.do\_< <sup>&</sup>gt;

Verdin-iMX8MP compile /work/oe-core/build/tmp/work/verdin\_imx8mp-tdx-linux/linux-toradex/5.4.193+gitAUTOINC+f782992971-r0/temp/log.do\_co mpile

log.task\_order

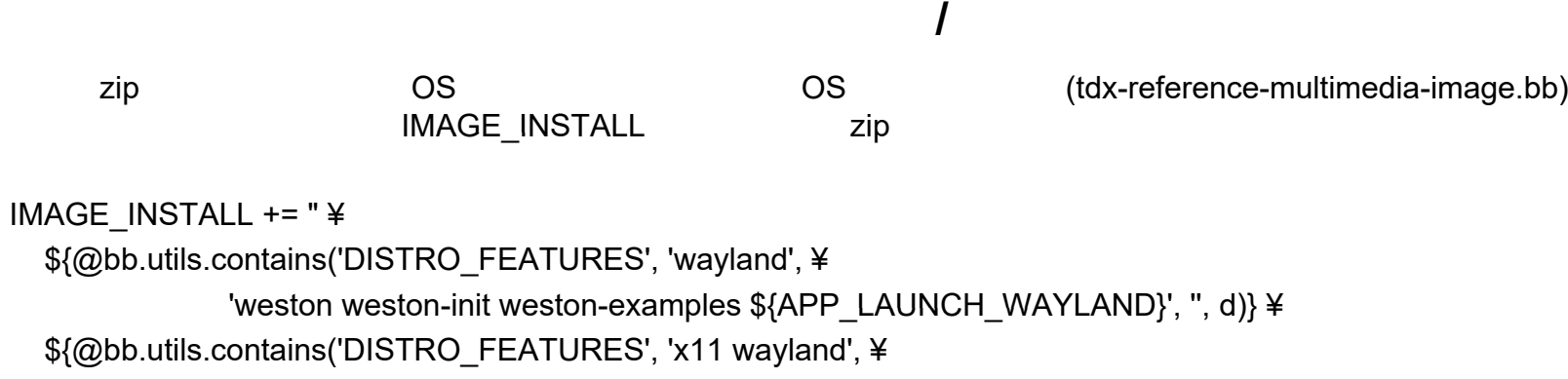

'weston-xwayland xterm', ¥

```
bb.utils.contains('DISTRO_FEATURES', 'x11', '${APP_LAUNCH_X11}', '', d), d)} ¥
```
¥ . . .

gpicview ¥ media-files ¥ **zip ¥**

"

bitbake zip OS OS

local.conf (zip ) IMAGE\_INSTALL\_append = " zip"

gpicview

IMAGE\_INSTALL\_remove = "gpicview"

OS

BSP

[Ubuntu]\$ bitbake -s

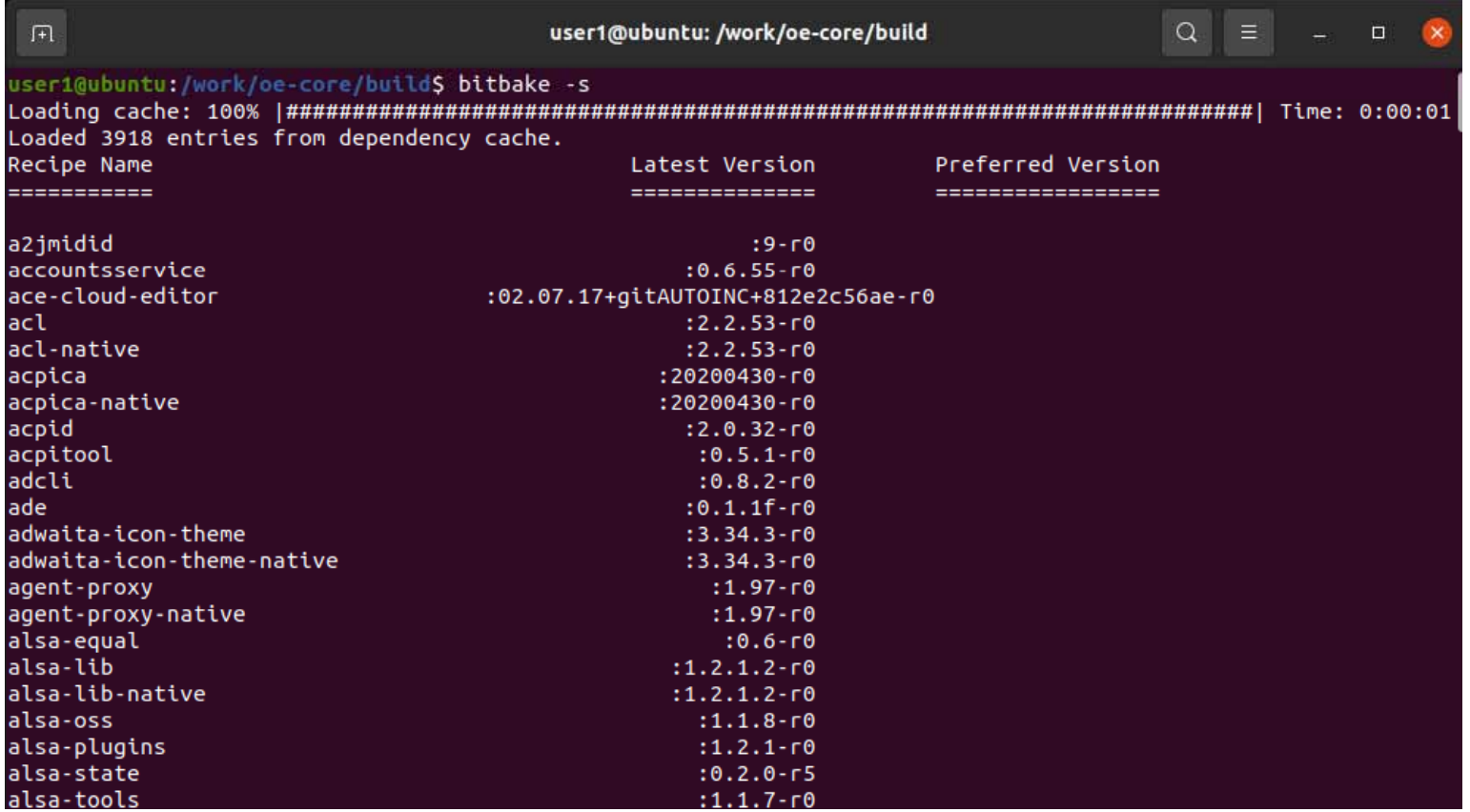

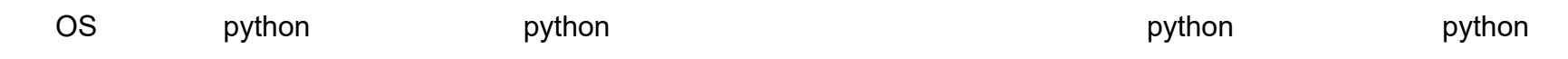

#### python(3 ) bitbake -s | grep ^python3-

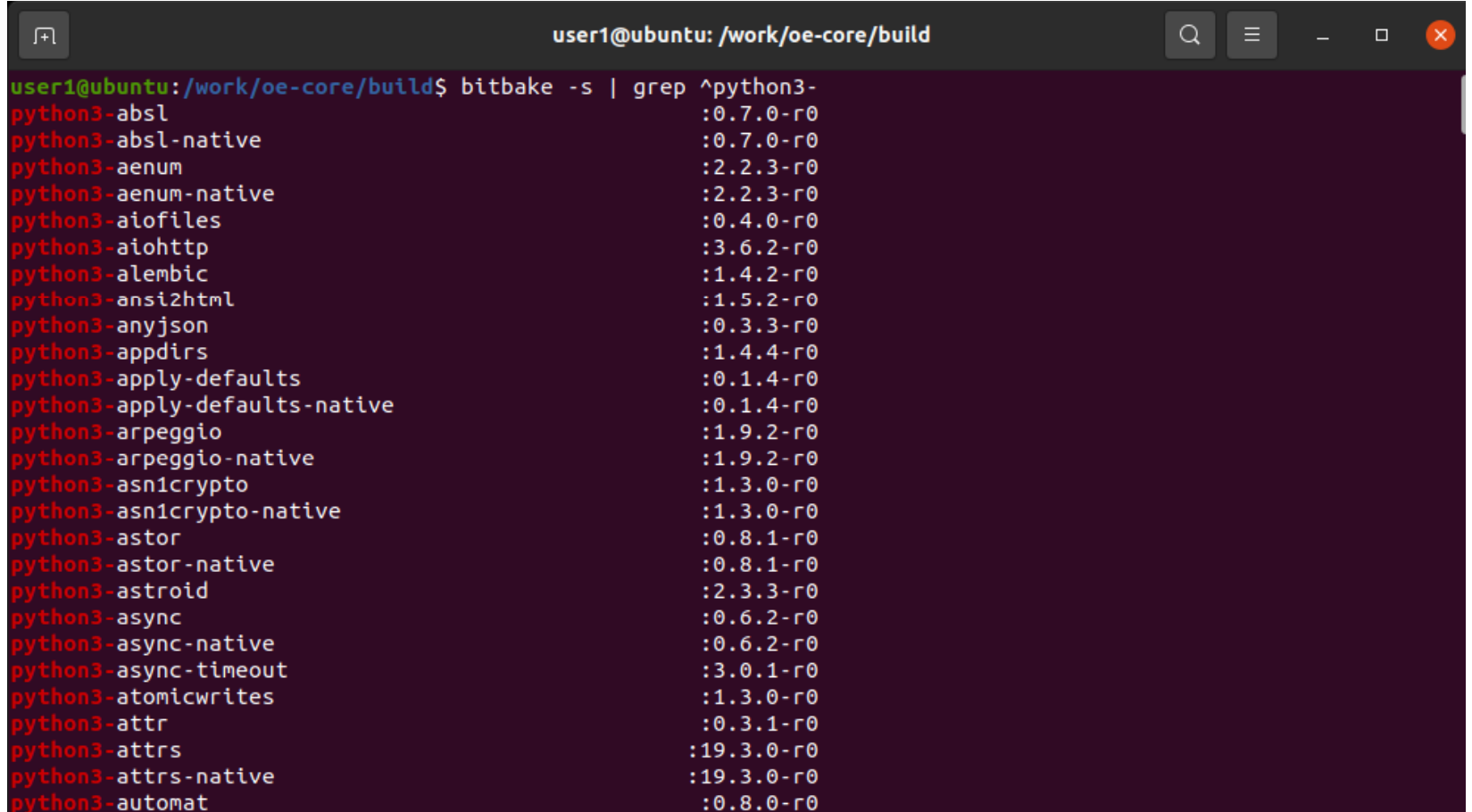

### dhcp local.conf IMAGE\_INSTALL\_append = " dhcp" bitbake /work/oe-core/layers/openembedded-core/meta/recipes-connectivity/dhcp/dhcp\_4.4.2.bb

FILES\_\${PN} dhcp FILES\_\${PN}

FILES\_\${PN}-server FILES\_\${PN}-client FILES\_\${PN}-server-config

onfig

dhcp dhcp-server dhcp-server dhcp-client dhcp-client dhcp-server-c

PACKAGECONFIG\_append\_pn-< > = "< > >"

wget ssl PACKAGECONFIG\_append\_pn-wget = " ssl "

wget PACKAGECONFIG /work/oe-core/layers/openembedded-core/meta/recipes-extended/wget/wget.inc PACKAGECONFIG[openssl] = "--with-ssl=openssl,,openssl"

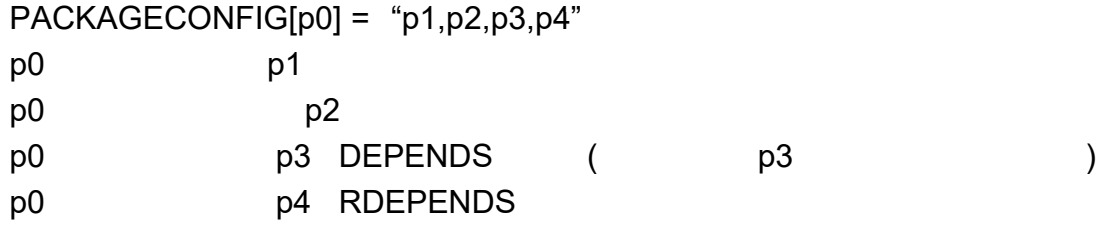

bitbake -g < <sup>&</sup>gt; tdx-reference-multimedia-image [Ubuntu]\$ bitbake -g tdx-reference-multimedia-image

2

pn-buildlist task-depends.dot

bitbake -e < > tdx-reference-multimedia-image [Ubuntu]\$ bitbake -e tdx-reference-multimedia-image > log

DISTRO\_FEATURES MACHINE\_FEATURES IMAGE\_INSTALL RDEPENDS

virtual/kernel linux

linux-toradex

virtual/bootloader

u-boot-toradex

#### linux-toradex

(

)

[Ubuntu]\$ find /work/oe-core/layers/ -name "linux-toradex\*"

[Ubuntu]\$ bitbake -c checkuri linux-toradex > log linux-toradex\_XXX.bb

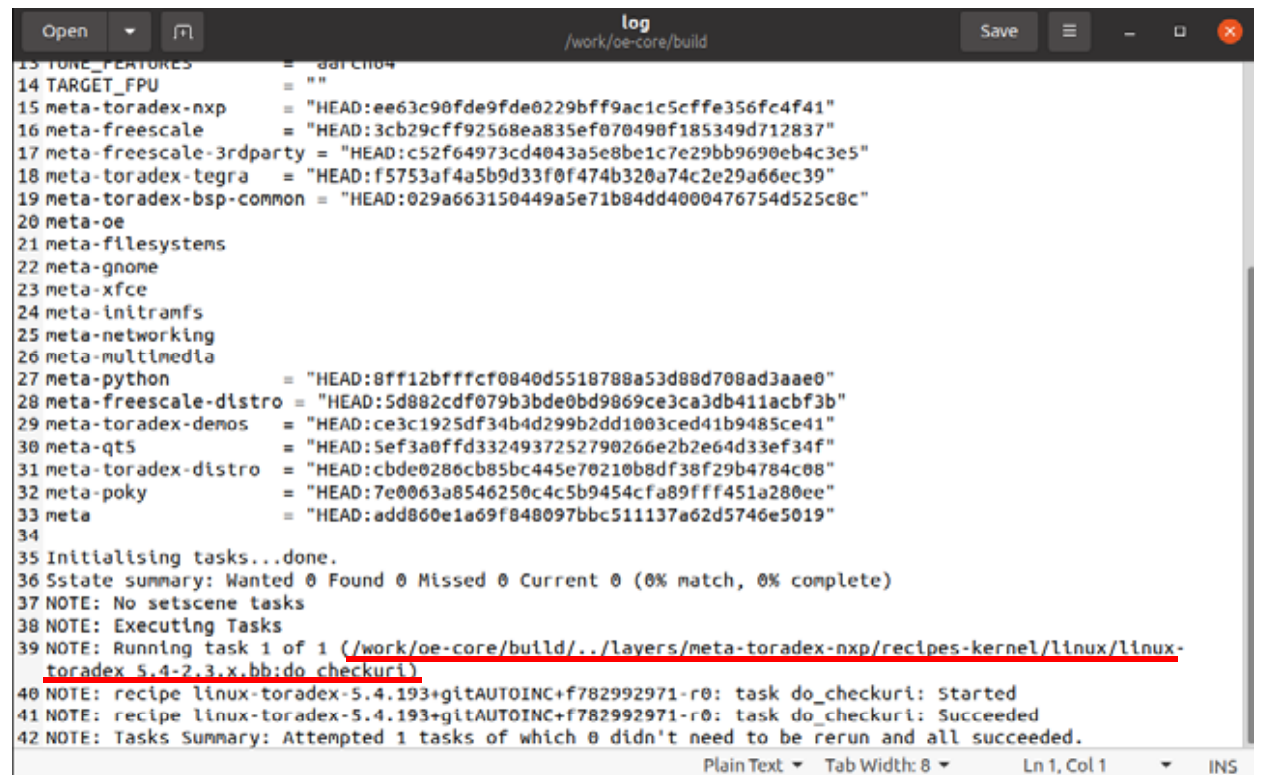

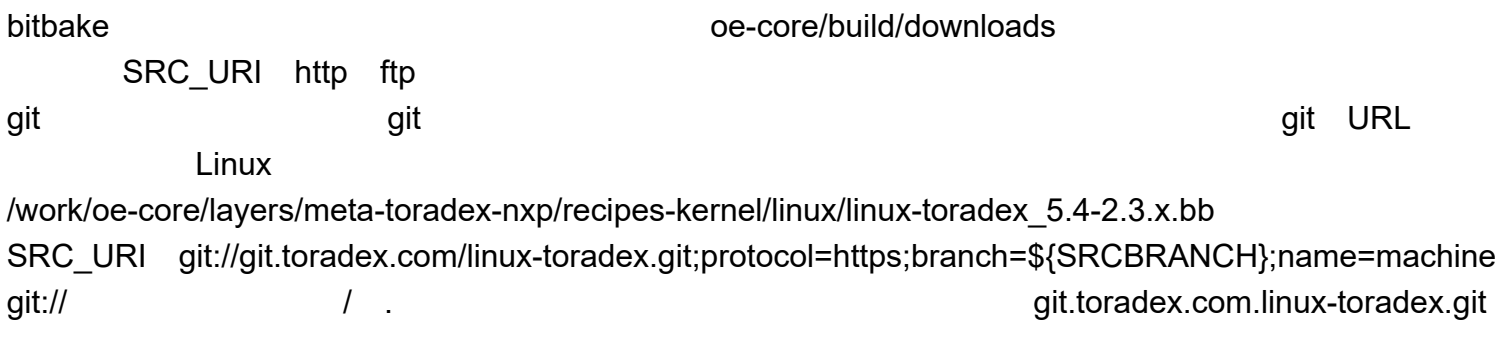

find /work/oe-core/downloads/ -type d | grep git.toradex.com.linux-toradex.git /work/oe-core/downloads/git2/git.toradex.com.linux-toradex.git/ git

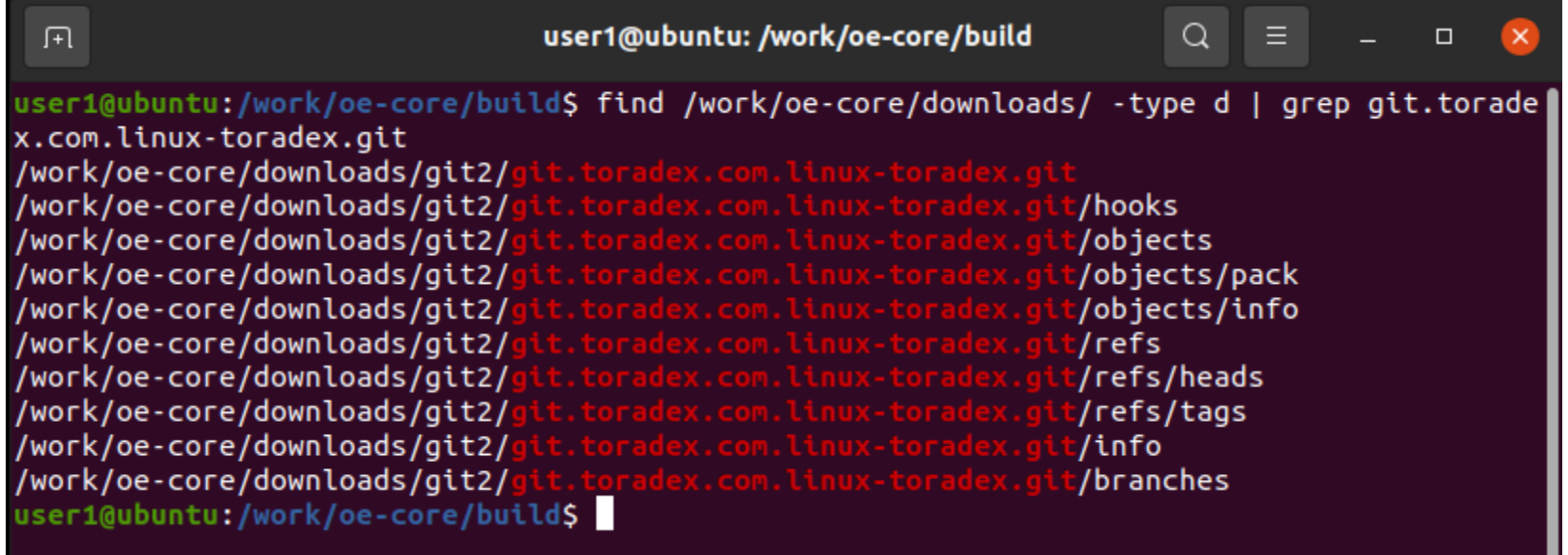

#### kernel bitbake -c cleansstate virtual/kernel && bitbake virtual/kernel

conf

#### bitbake

bitbake

/work/oe-core/sstate-cache /work/oe-core/build/deploy /work/oe-core/build/buildhistory /work/oe-core/build/cache /work/oe-core/build/tmp

## OpenEmbedded

bitbake-layers show-layers

priority

/work/oe-core/build/conf/bblayers.conf

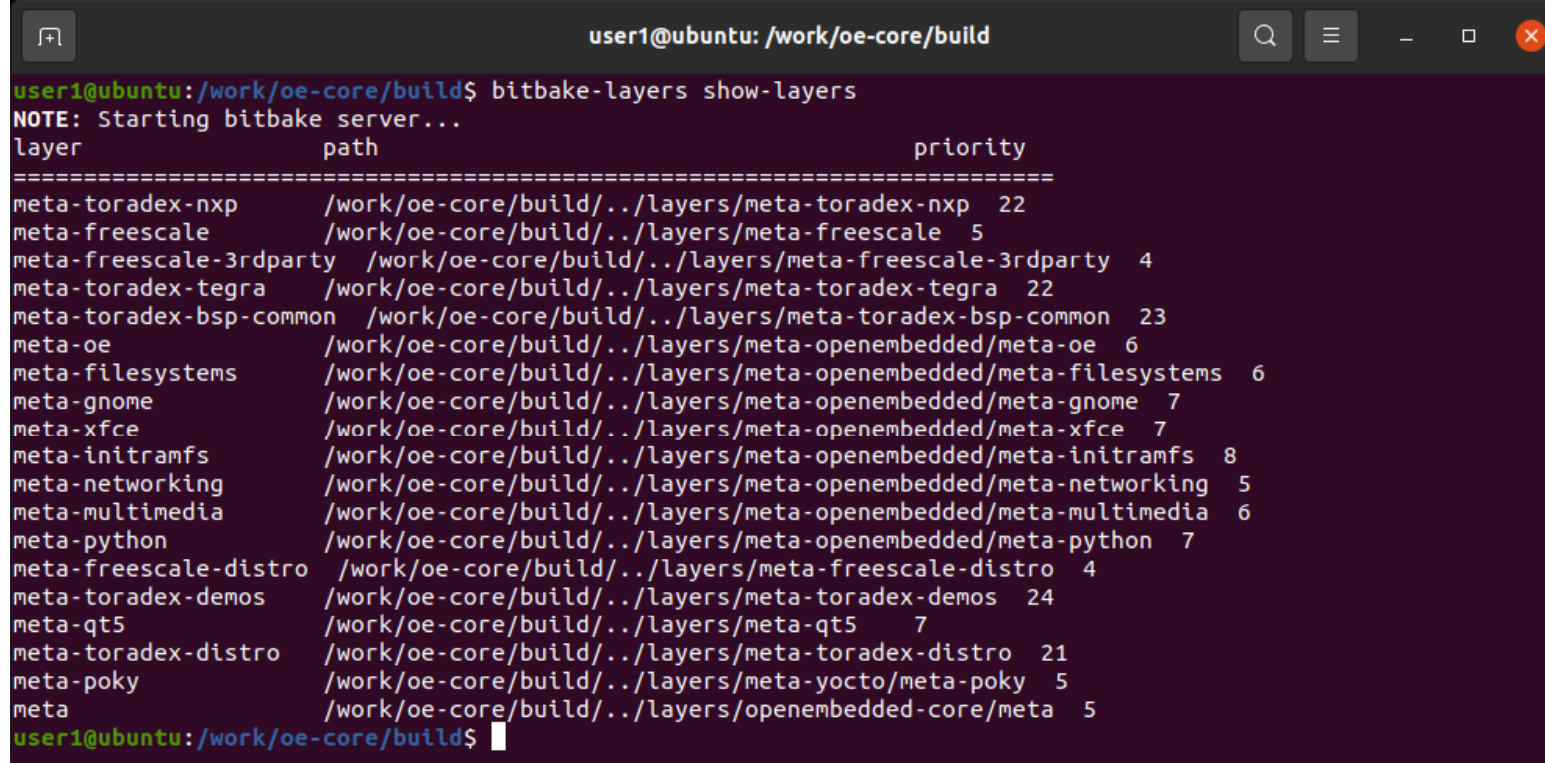

meta-test bitbake-layers create-layer ../layers/meta-test

../layers/meta-test

/work/oe-core/build/conf/bblayers.conf

meta-testBBLAYERS

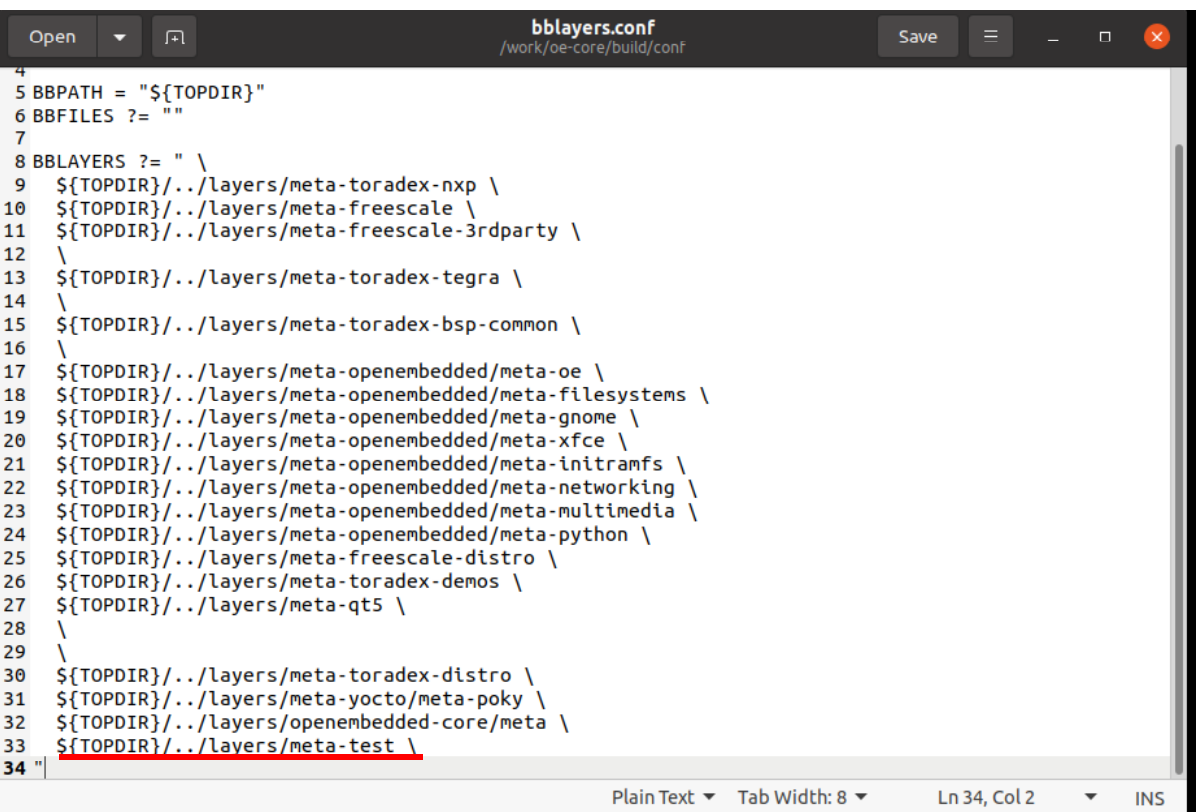

systemd rootfs

IDE

OS

[Ubuntu]\$ mkdir ../layers/meta-test/recipes-example/example/files

[Ubuntu]\$ gedit ../layers/meta-test/recipes-example/example/files/app.sh

app.sh ------------------- ------------------------------------ #!/bin/sh date >> /home/root/log ------------------------------------------------------- [Ubuntu]\$ gedit ../layers/meta-test/recipes-example/example/files/app service

app.service

------------------- ------------------------------------

------------------------------- -------------------------

[Unit] Description = Application

[Service] ExecStart = /home/root/app.sh Type = simple

[Install] WantedBy = multi-user.target

OS[Ubuntu]\$ gedit ../layers/meta-test/recipes-example/example/app 1.0.0.bb

app\_1.0.0.bb

-------------------------------------------------------

SUMMARY = "Test recipe" LICENSE = "CLOSED" SRC  $URI = "$   $\angle$ file://app.sh ¥  $file://app.service$  ¥ "

inherit systemd

"

FILES\_\${PN} = " ¥ \${ROOT\_HOME}/app.sh ¥ \${sysconfdir}/systemd/system/app.service ¥

SYSTEMD\_SERVICE\_\${PN} = "app.service" SYSTEMD\_AUTO\_ENABLE\_\${PN} = "enable"

```
do install() {
  install -d ${D}${ROOT_HOME}
  install -m 0755 ${WORKDIR}/app.sh ${D}${ROOT_HOME}
```

```
install -d ${D}${sysconfdir}/systemd/system/
install -m 0644 ${WORKDIR}/app.service ${D}${sysconfdir}/systemd/system/
```

$$
\}
$$

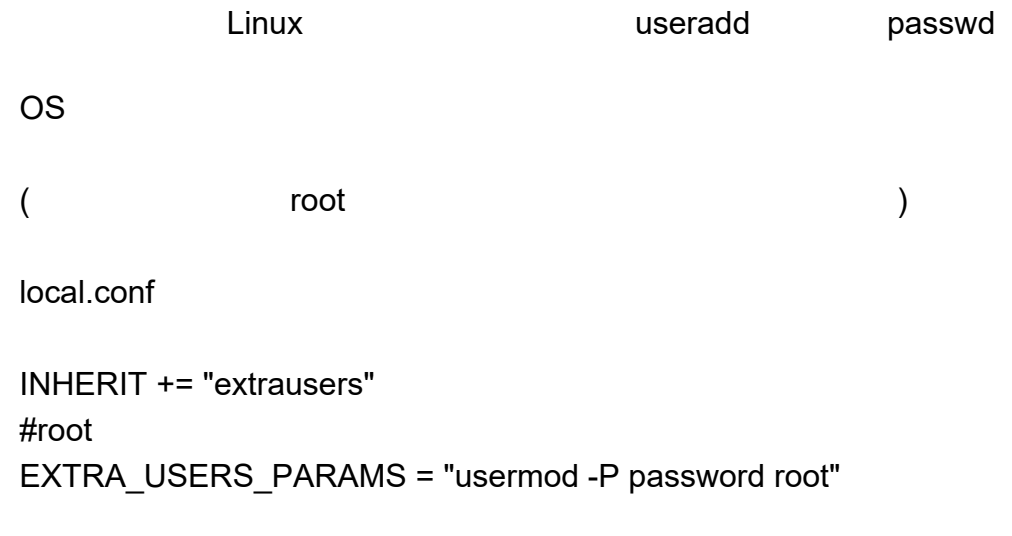

#user1 **password** EXTRA\_USERS\_PARAMS = " usermod -P password root;useradd -P password user1"

## Alternative

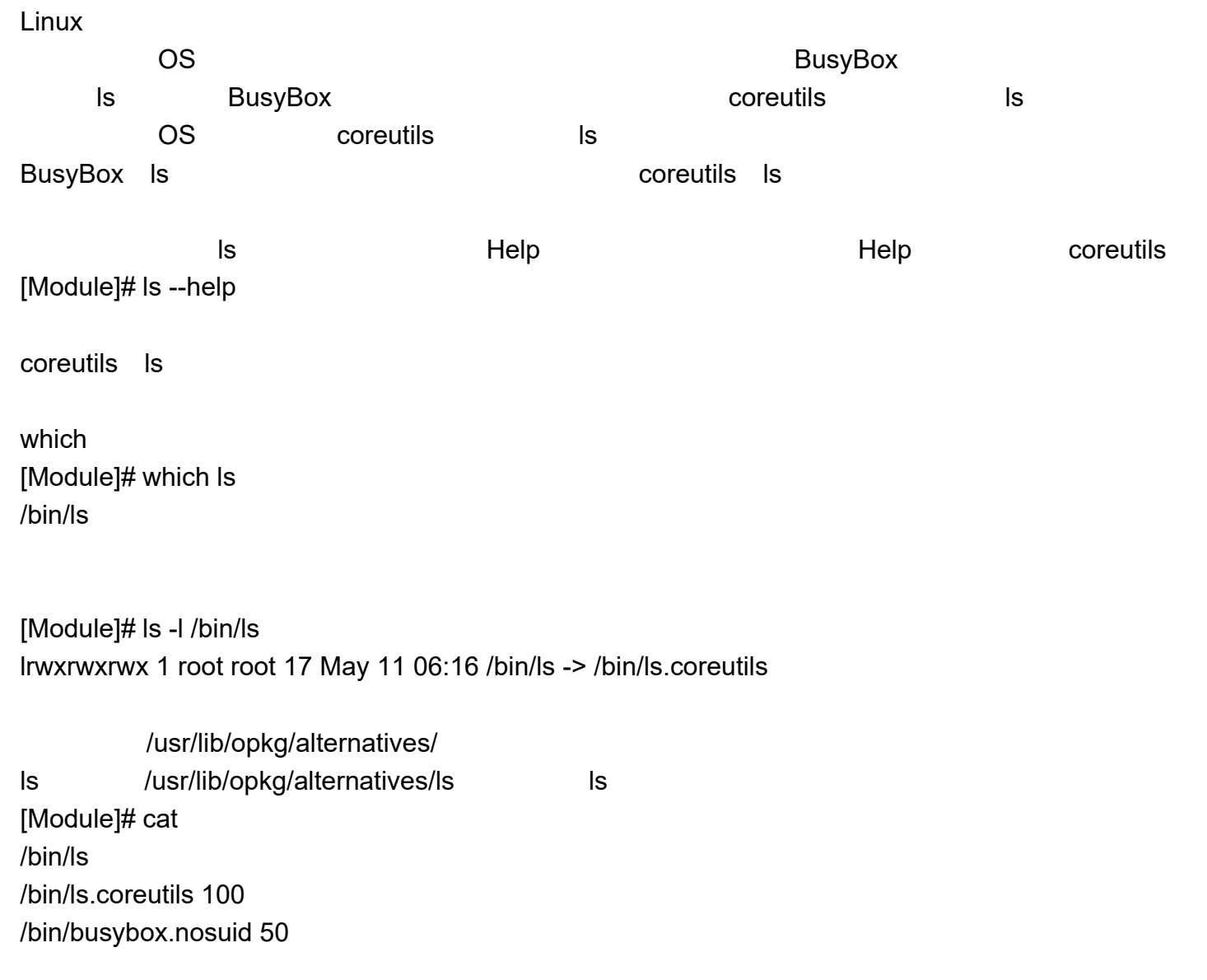

/bin/ls.coreutils /bin/busybox.nosuid

/bin/ls

update-alternative

BusyBox ls 200 (update-alternatives Help )

[Module]# update-alternatives --install /bin/ls ls /bin/busybox.nosuid 200 update-alternatives: Linking /bin/ls to /bin/busybox.nosuid

200[Module]# cat /usr/lib/opkg/alternatives/ls /bin/ls/bin/ls.coreutils 100/bin/busybox.nosuid 200

Help BusyBox Is [Module]# ls --help BusyBox v1.31.1 () multi-call binary.

Usage: ls [-1AaCxdLHRFplinshrSXvctu] [-w WIDTH] [FILE]...

Linux

## RootFS

RootFS

OS

OS RootFS OS RootFS

rootfs[Ubuntu]\$ cd /work/oe-core/image [Ubuntu]\$ sudo mkdir rootfs

[Ubuntu]\$ cd rootfs

rootfs

[Ubuntu]\$ sudo tar -xvf ../Verdin-iMX8MP\_Reference-Multimedia-Image-Tezi\_<version>/Reference-Multimedia-Image-verd in-imx8mp.tar.xz

[Ubuntu]\$ sudo gedit ./home/root/app.sh

app.sh

------------------- ------------------------------------ #!/bin/sh date >> /home/root/log -- - - - - - - - - - - - - - - - - - - - - - - - - - - - - - - - - - - - - - - - - - - - - - - - - - - - - -

[Ubuntu]\$ sudo chmod +x ./home/root/app.sh

[Ubuntu]\$ sudo gedit ./etc/systemd/system/app.service

app.service

------------------- ------------------------------------

------------------------------- -------------------------

[Unit] Description = Application

[Service]  $ExecStart = /home/root/app.sh$ Type = simple

[Install] WantedBy = multi-user.target

app.service [Ubuntu]\$ cd ./etc/systemd/system/multi-user.target.wants/ [Ubuntu]\$ sudo ln -s ../app.service app.service [Ubuntu]\$ cd ../../../../

 $($   $)$ [Ubuntu]\$ sudo mv ../Verdin-iMX8MP\_Reference-Multimedia-Image-Tezi\_<version>/Reference-Multimedia-Image-verdin-i mx8mp.tar.xz ../Verdin-iMX8MP\_Reference-Multimedia-Image-Tezi\_<version>/ReferenceMultimedia-Image-verdin-imx8mp \_org.tar.xz

[Ubuntu]\$ sudo tar -Jcvf ../Verdin-iMX8MP\_ReferenceMultimedia-Image-Tezi\_<version>/ReferenceMultimedia-Image-verdi n-imx8mp.tar.xz ./

Verdin-iMX8MP\_Reference-Multimedia-Image-Tezi\_<version> /home/root/log

# RootFS

RootFS $($ Ubuntu

RootFS bitbake Open Embedded Rootfs

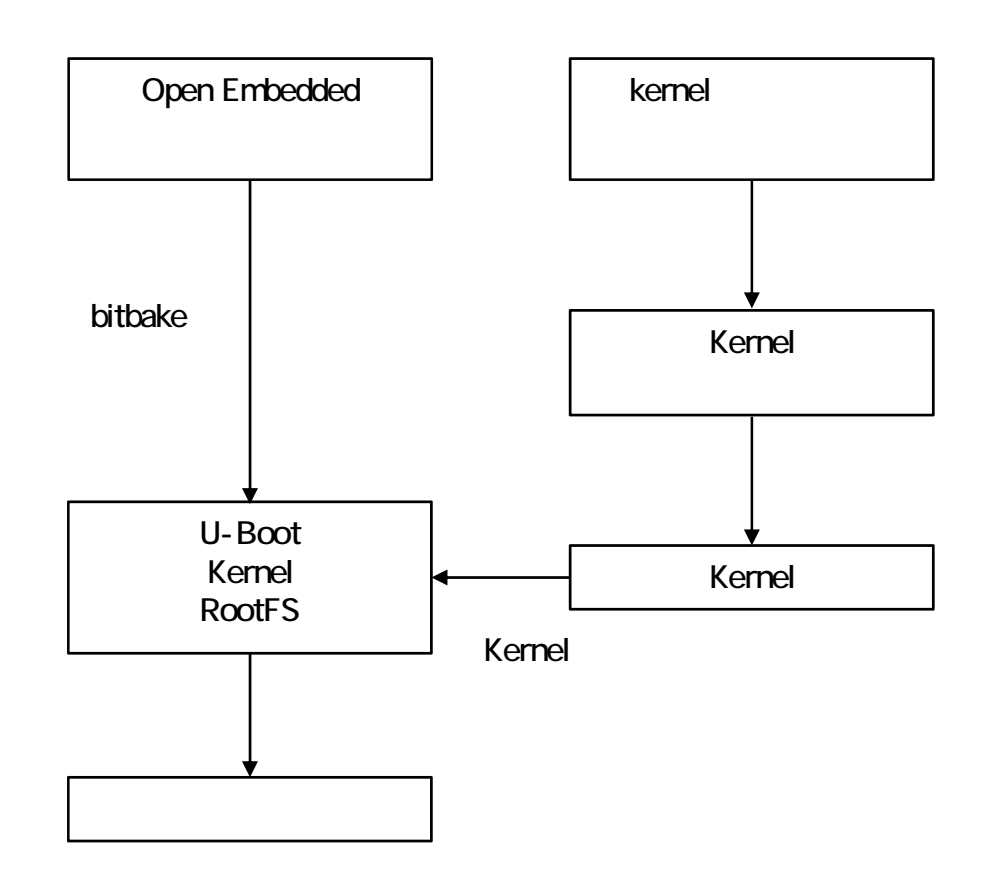
# **Open Embedded**

bitbake

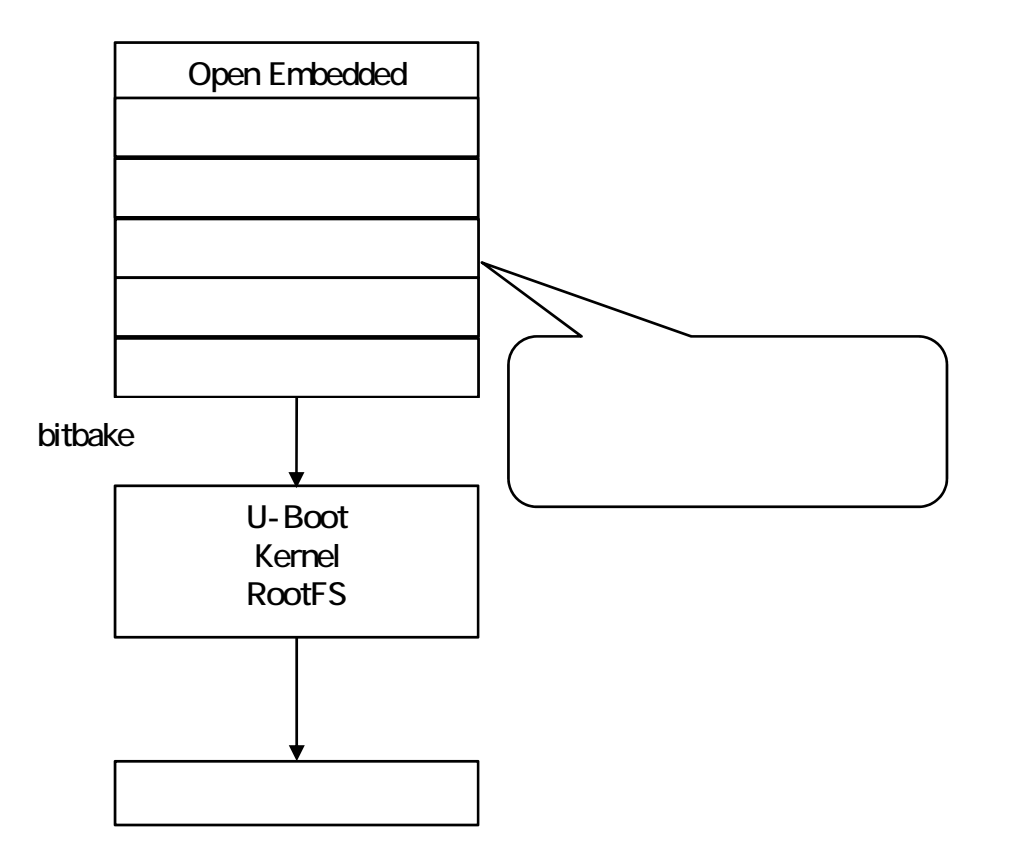

#### 10.1LCD(LT170410)

[Ubuntu]\$ sudo apt-get -y install libncurses5-dev

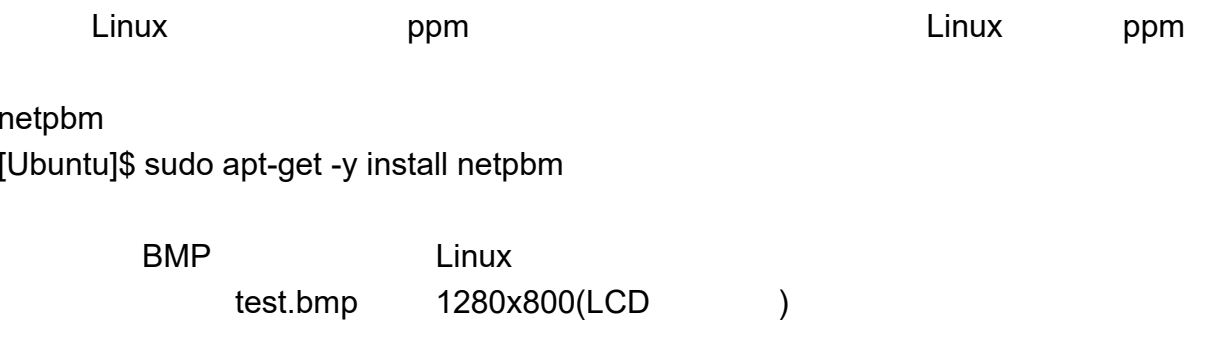

[Ubuntu]\$ mkdir -p /work/patch/kernel [Ubuntu]\$ cd /work/patch/kernel

bmp ppm [Ubuntu]\$ bmptopnm test.bmp > test.ppm

224 [Ubuntu]\$ ppmquant 224 test.ppm > test\_224.ppm

ASCII [Ubuntu]\$ pnmnoraw test\_224.ppm > logo\_custom\_clut224.ppm

## **devshell**

Open Embedded and a series of the devshell OS

devshell

Open Embedded [Ubuntu]\$ cd /work/oe-core/

[Ubuntu]\$. export

[Ubuntu]\$ bitbake -c cleansstate virtual/kernel

devshell [Ubuntu]\$ bitbake -c devshell virtual/kernel

log.task\_order fetch unpack patch devshell

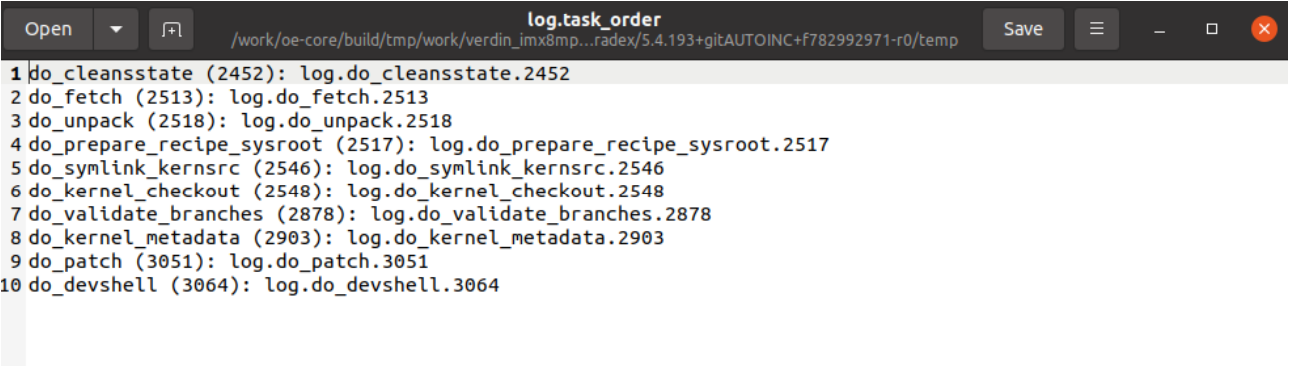

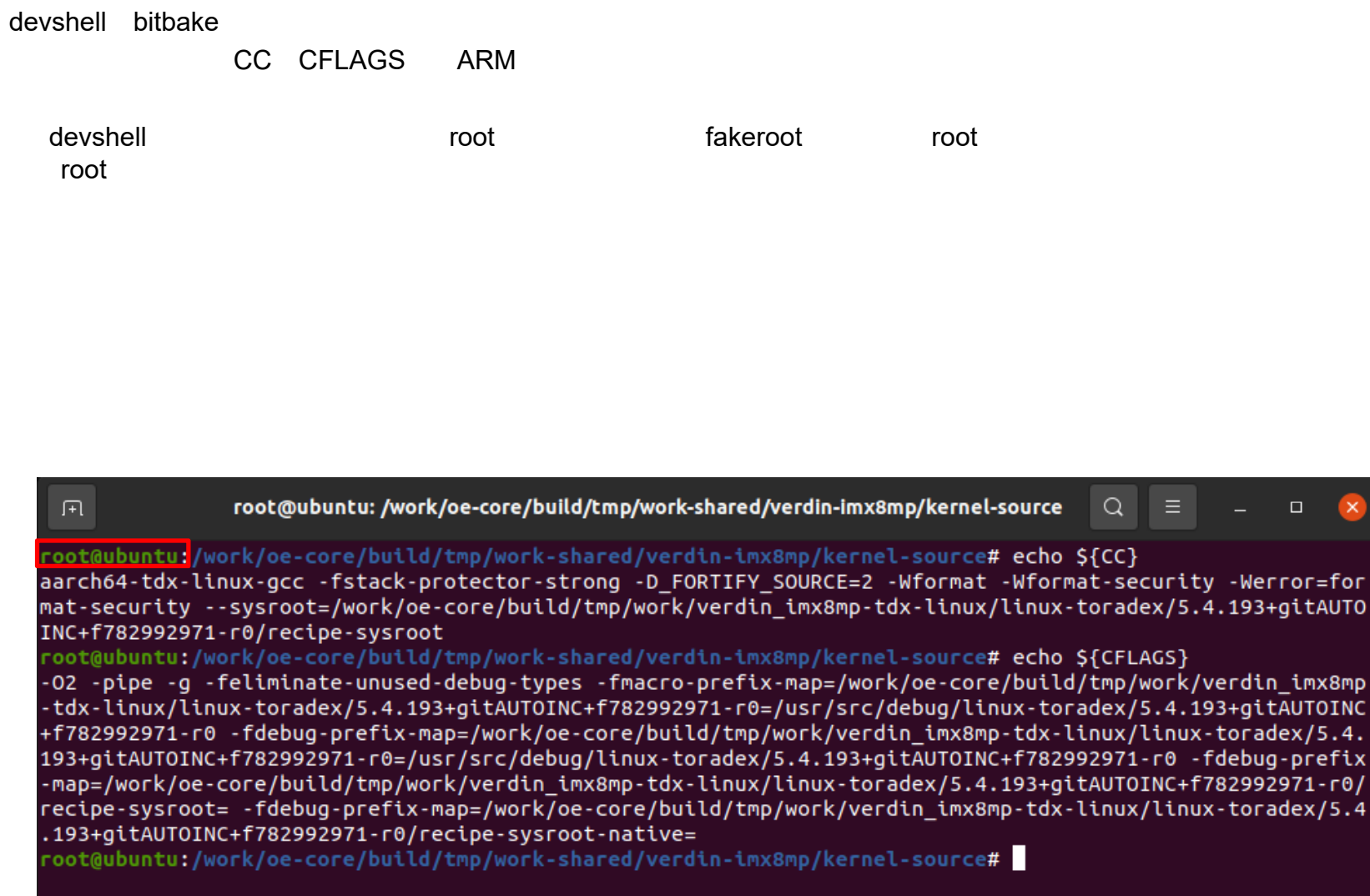

quilt

[Ubuntu]\$ quilt new ChangeLogo.patch

gedit logo custom clut224.ppm [Ubuntu]\$ EDITOR=gedit quilt edit ./drivers/video/logo/logo\_custom\_clut224.ppm

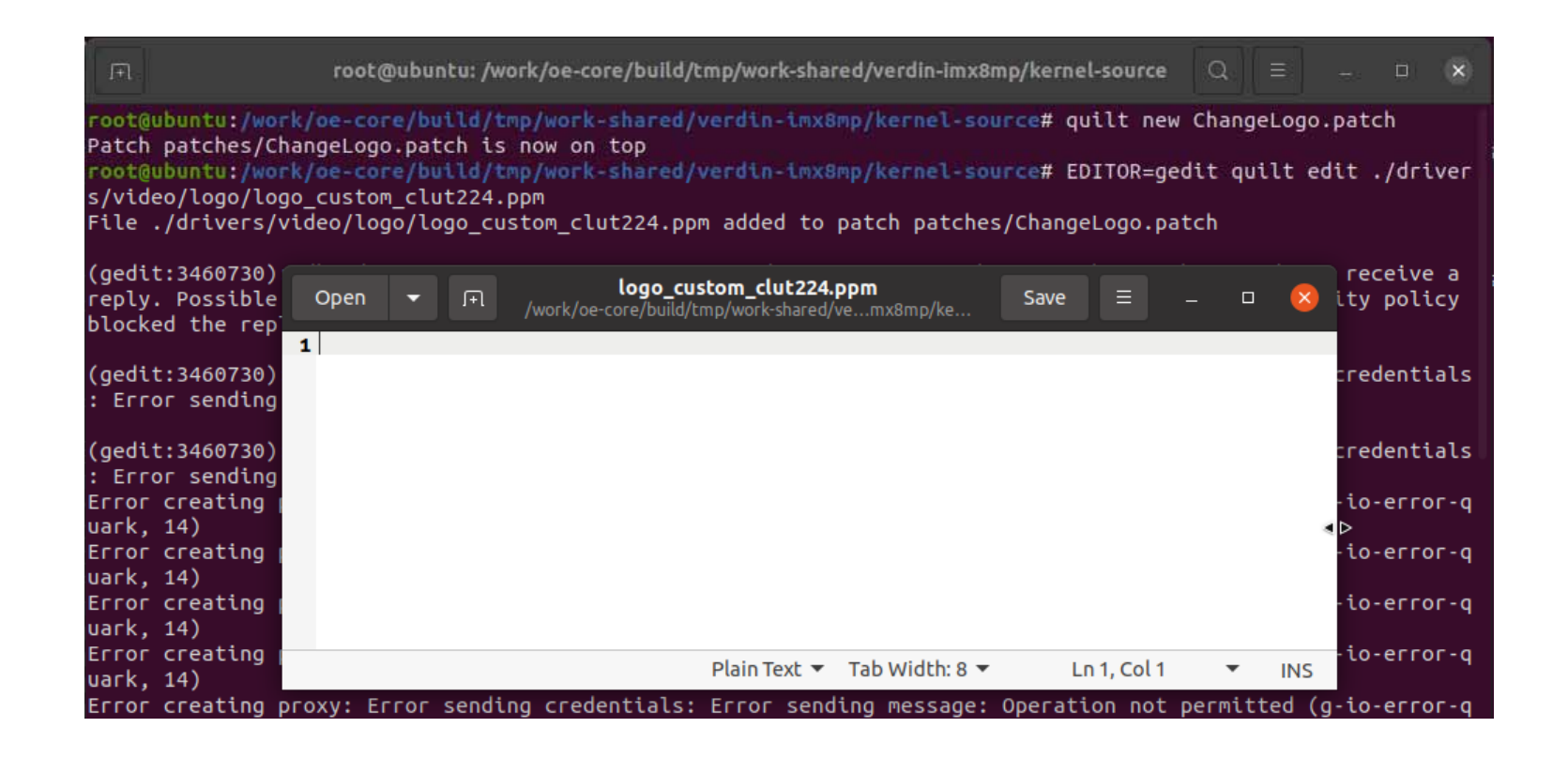

### gedit Open /work/patch/kernel/logo\_custom\_clut224.ppm logo\_custom\_clut224.ppm gedit

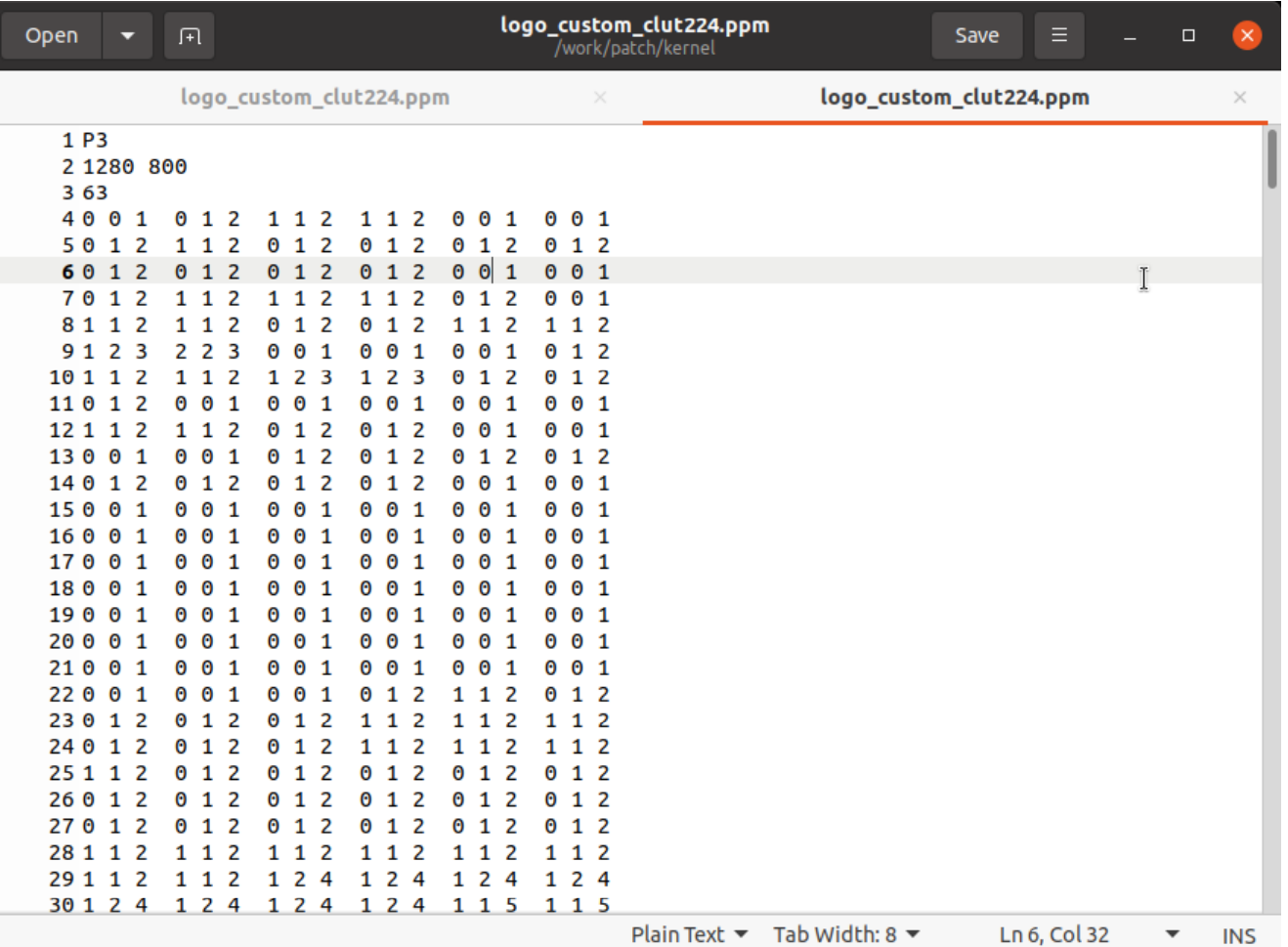

[Ubuntu]\$ quilt refresh

ChangeLogo.patch

[Ubuntu]\$ mv ./patches/ChangeLogo.patch /work/oe-core/layers/meta-toradex-nxp/recipes-kernel/linux/linux-toradex-5.4 -2.3.x/

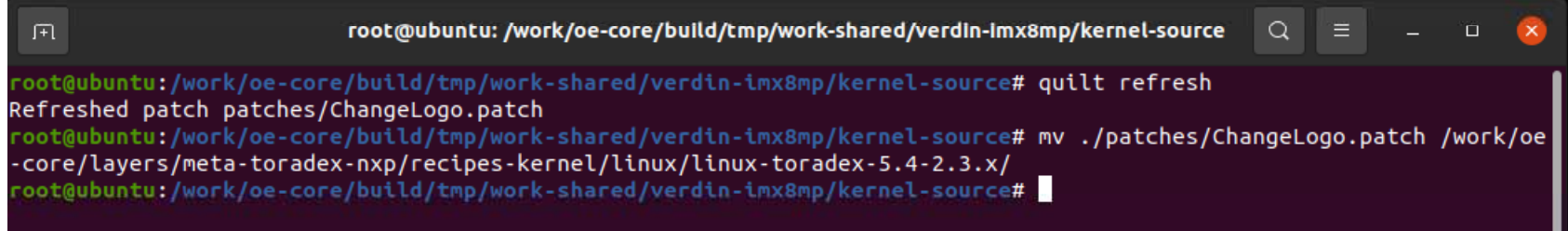

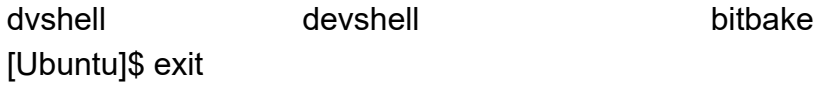

bbappend bb [Ubuntu]\$ gedit /work/oe-core/layers/meta-toradex-nxp/recipes-kernel/linux/linux-toradex\_5.4-2.3.x.bbappend

SRC\_URI\_append = " file://ChangeLogo.patch"

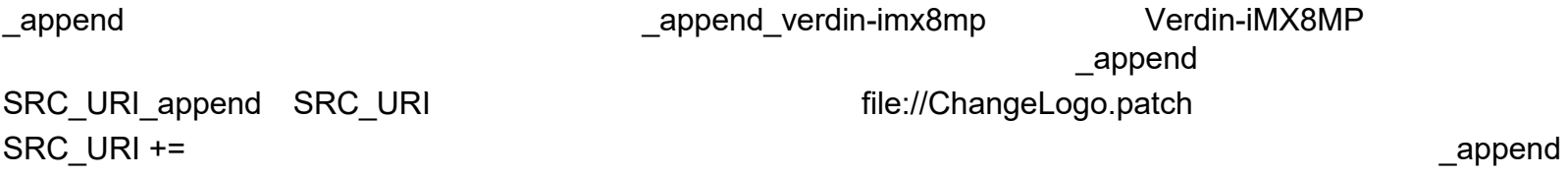

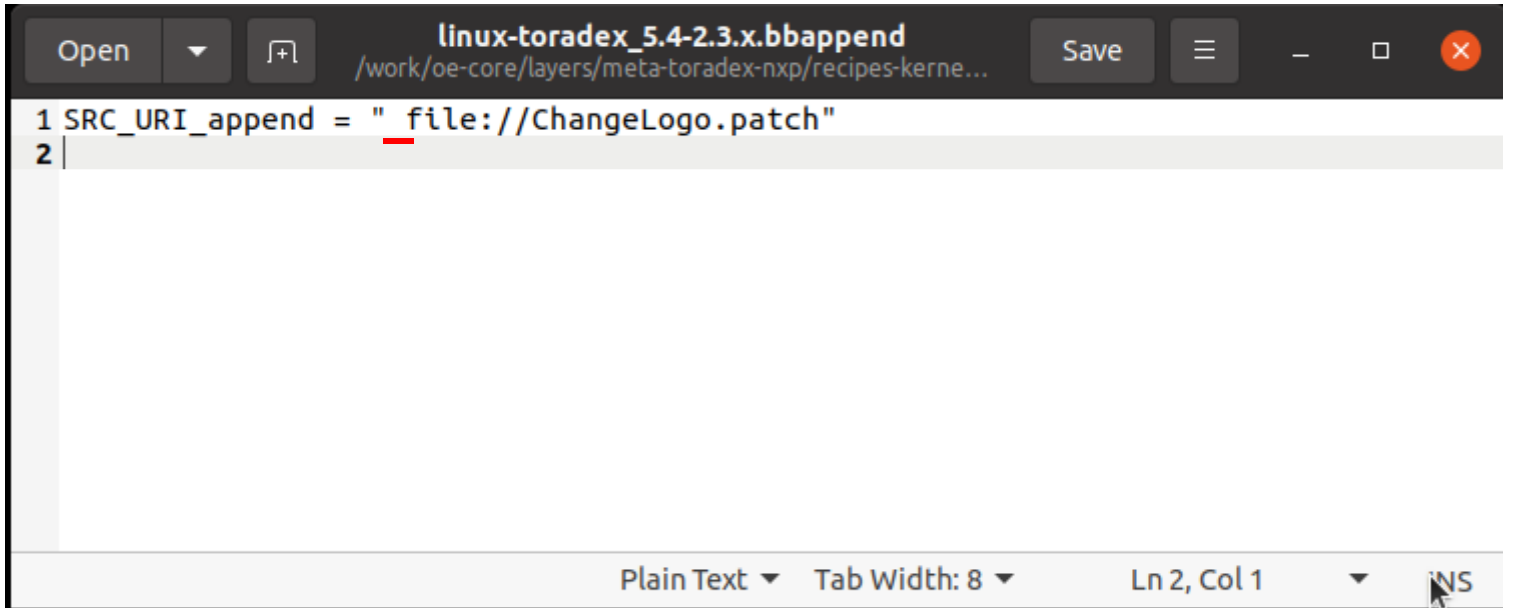

#### $($ [Ubuntu]\$ bitbake -c cleansstate virtual/kernel

[Ubuntu]\$ bitbake -c menuconfig virtual/kernel

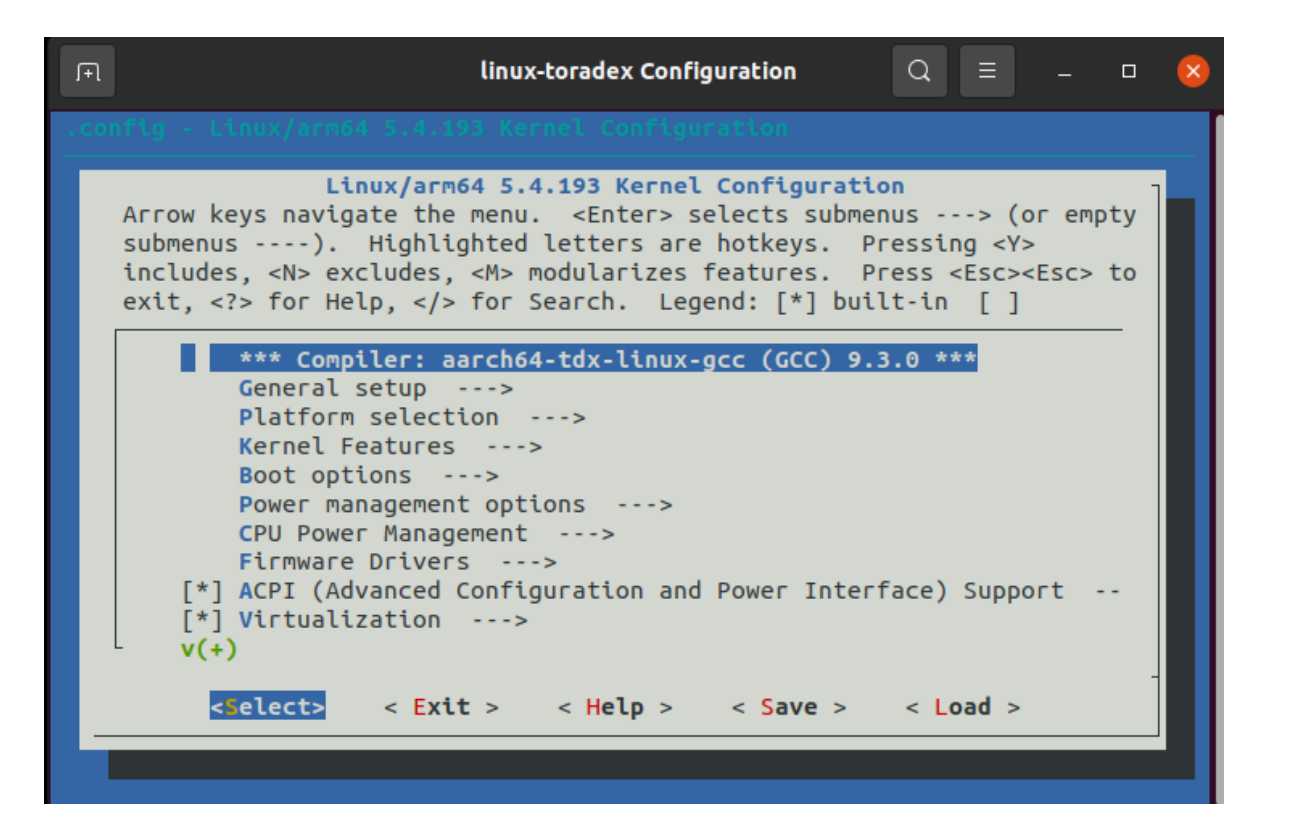

### Device Drivers -> Graphics support -> Bootup logo Custom 224-color Linux logo

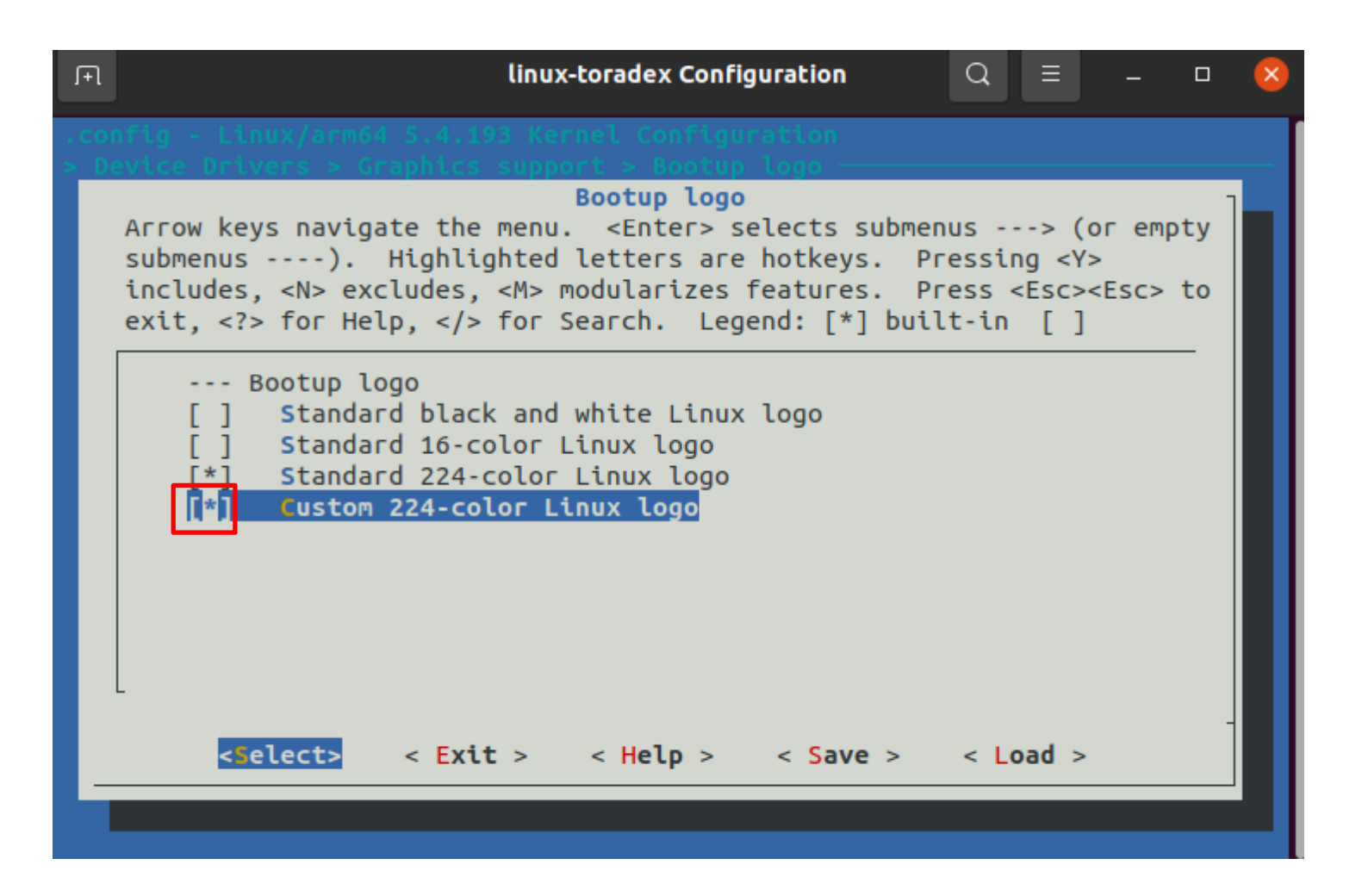

46

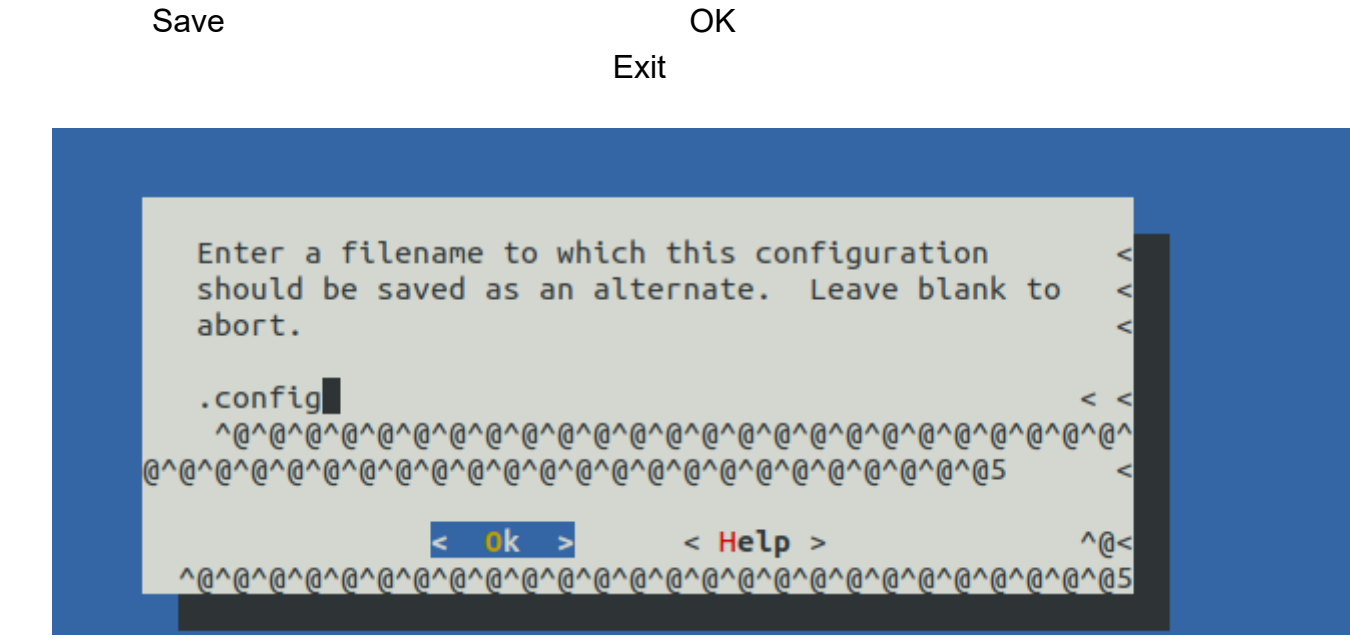

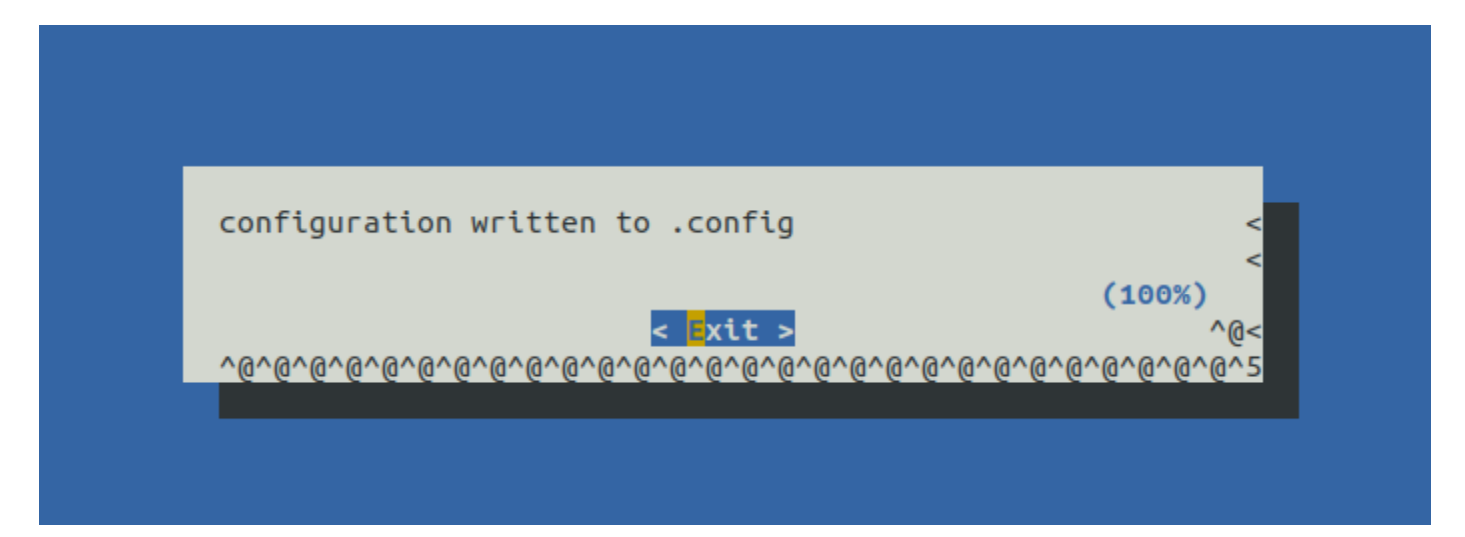

Exit

### .config defconfig

.config [Ubuntu]\$ find /work/oe-core/build/tmp/work -name .config

defconfig local.conf MACHINE (verdin-imx8mp) [Ubuntu]\$ mkdir /work/oe-core/layers/meta-toradex-nxp/recipes-kernel/linux/linux-toradex-5.4-2.3.x/verdin-imx8mp

[Ubuntu]\$ cp /work/oe-core/build/tmp/work/verdin\_imx8mp-tdx-linux/linux-toradex/5.4.193+gitAUTOINC+f782992971-r0/bui ld/.config /work/oe-core/layers/meta-toradex-nxp/recipes-kernel/linux/linux-toradex-5.4-2.3 x/verdin-imx8mp/defconfig

defconfig [Ubuntu]\$ gedit /work/oe-core/layers/meta-toradex-nxp/recipes-kernel/linux/linux-toradex\_5.4-2.3.x.bbappend

SRC\_URI\_append\_verdin-imx8mp = " file://defconfig"

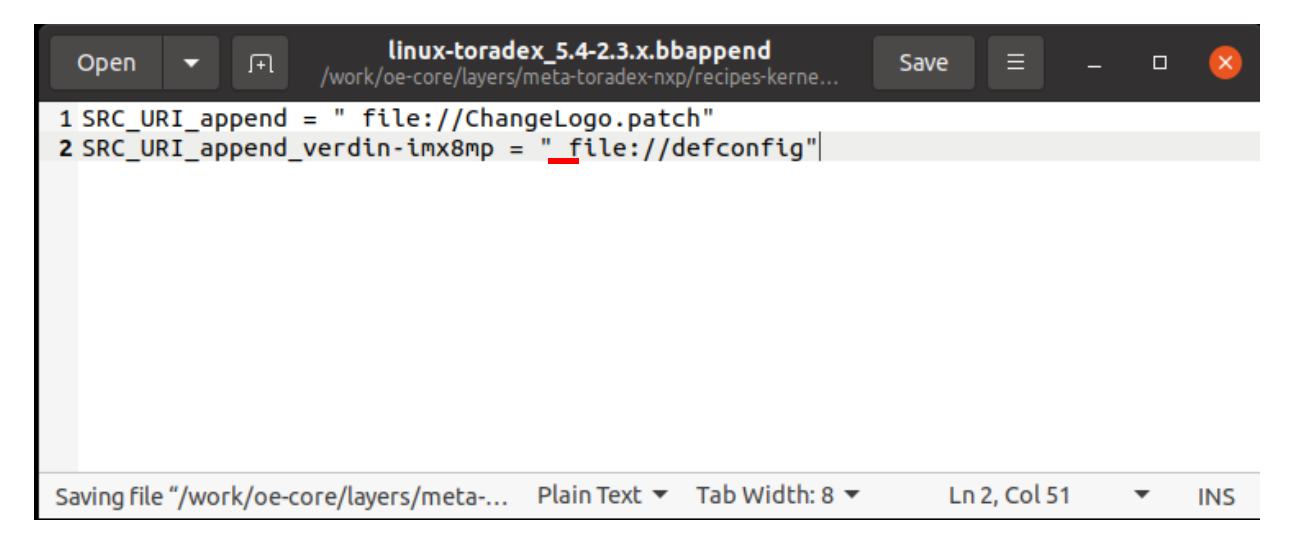

local.conf KBUILD\_DEFCONFIG\_verdin-imx8mp = ""

 $\overline{\phantom{a}}$ [Ubuntu]\$ bitbake -c cleansstate virtual/kernel

[Ubuntu]\$ bitbake tdx-reference-multimedia-image

**OS** 

[Ubuntu]\$ cd /work/oe-core/image/

[Ubuntu]\$ sudo tar -xf ../build/deploy/images/apalis-imx8/Verdin-iMX8MP\_Reference-Multimedia-Image-Tezi\_<version>.tar

Linux

**OS** 

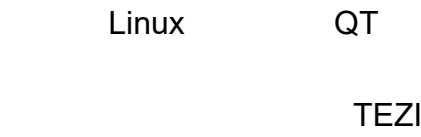

## 使用しない機能を**GPIO**に変更する例

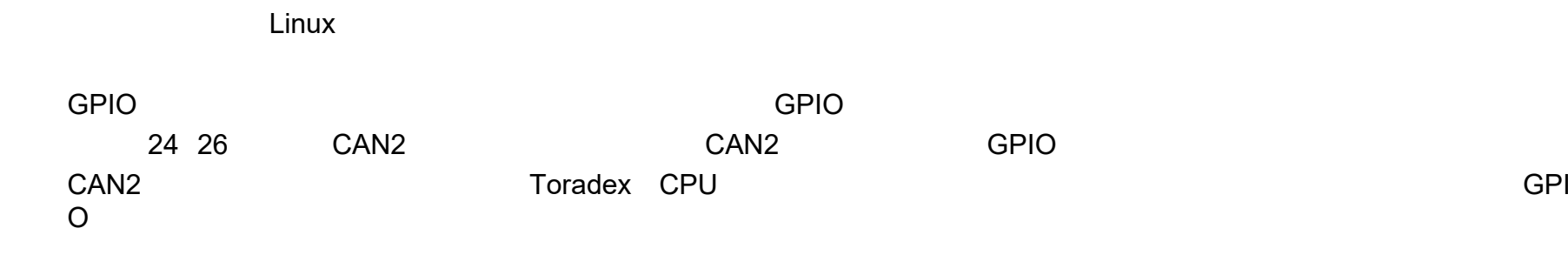

devshell

[Ubuntu]\$ bitbake -c devshell virtual/kernel

[Ubuntu]\$ quilt new CAN2\_GPIO.patch

[Ubuntu]\$ EDITOR=gedit quilt edit ./arch/arm64/boot/dts/freescale/imx8mp-verdin.dtsi

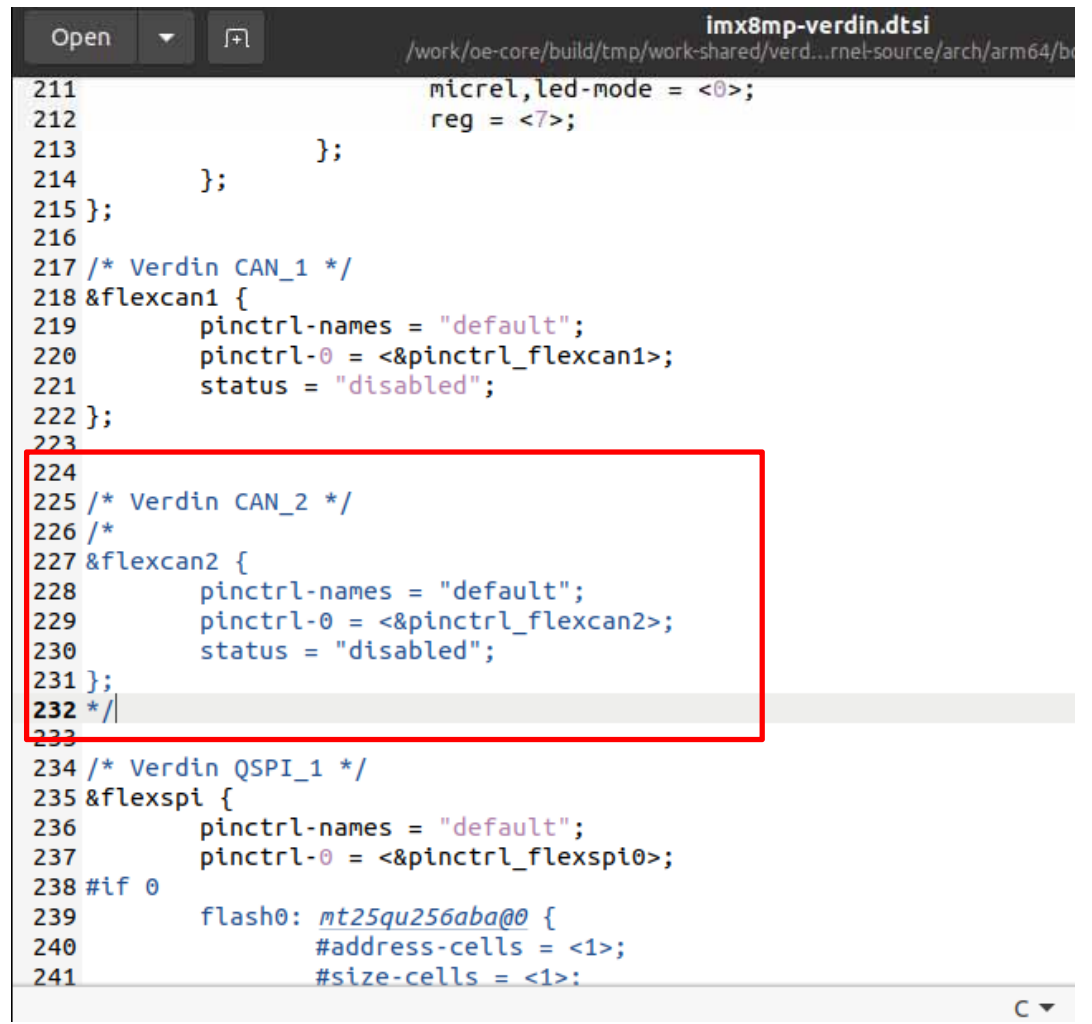

226

#### 1006CAN2 pinctrl\_flexcan2

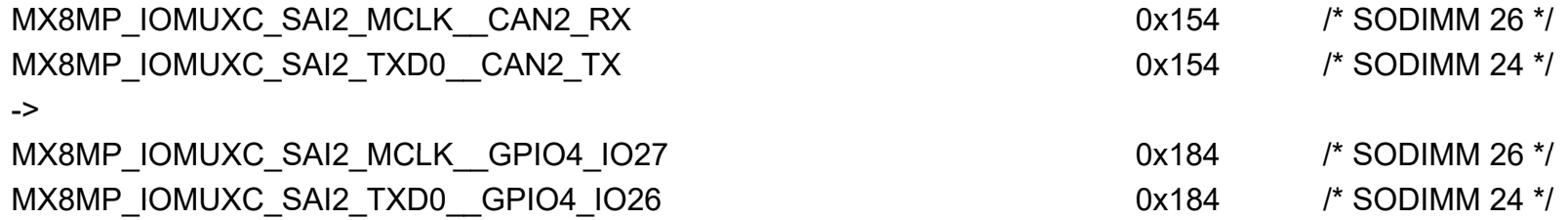

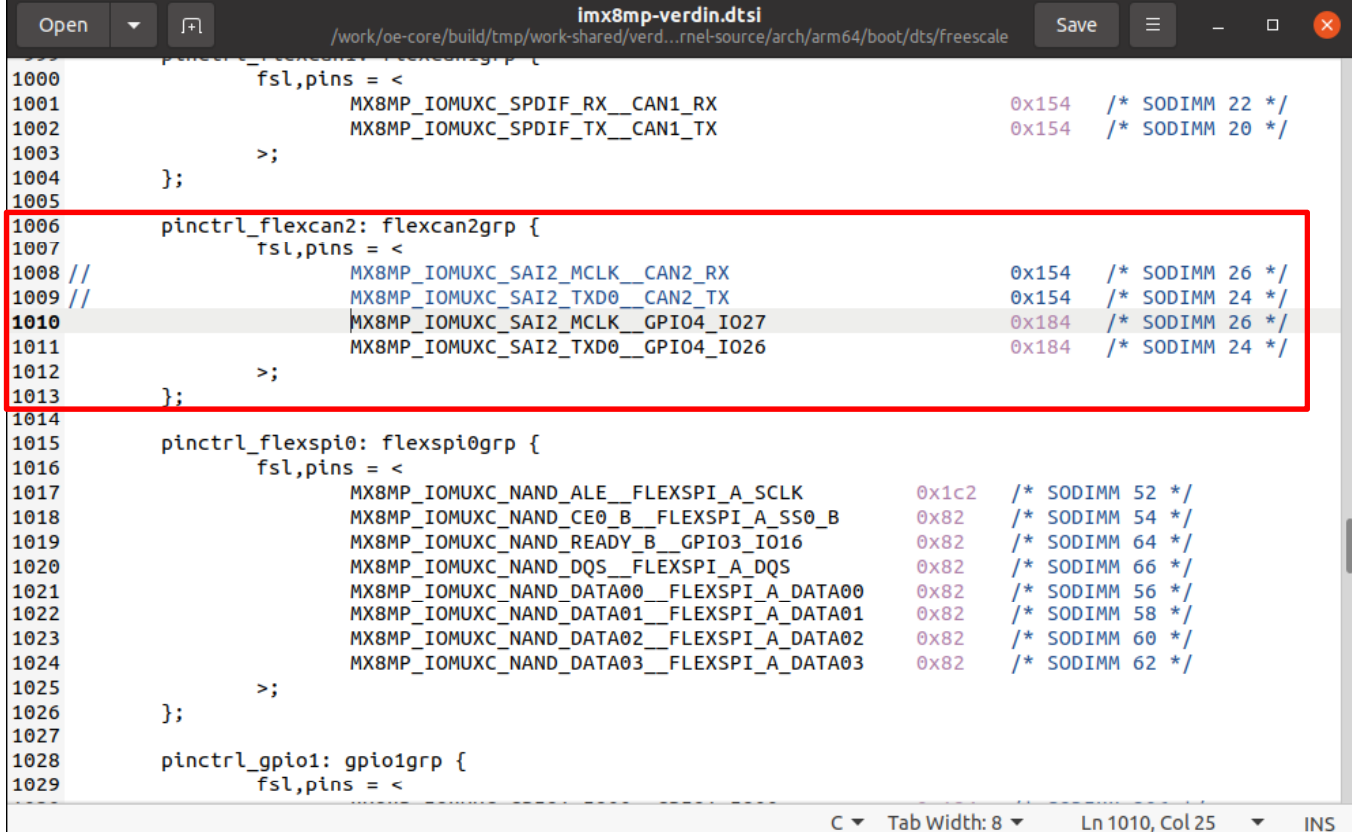

./arch/arm64/boot/dts/freescale/imx8mp-pinfunc.h

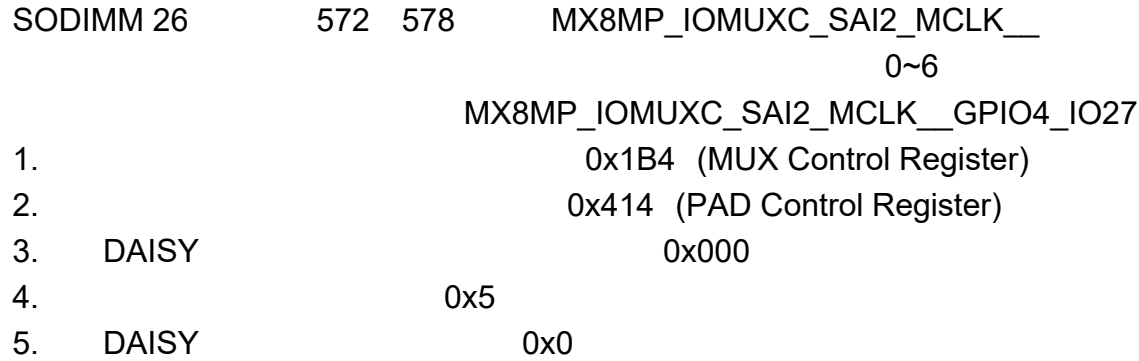

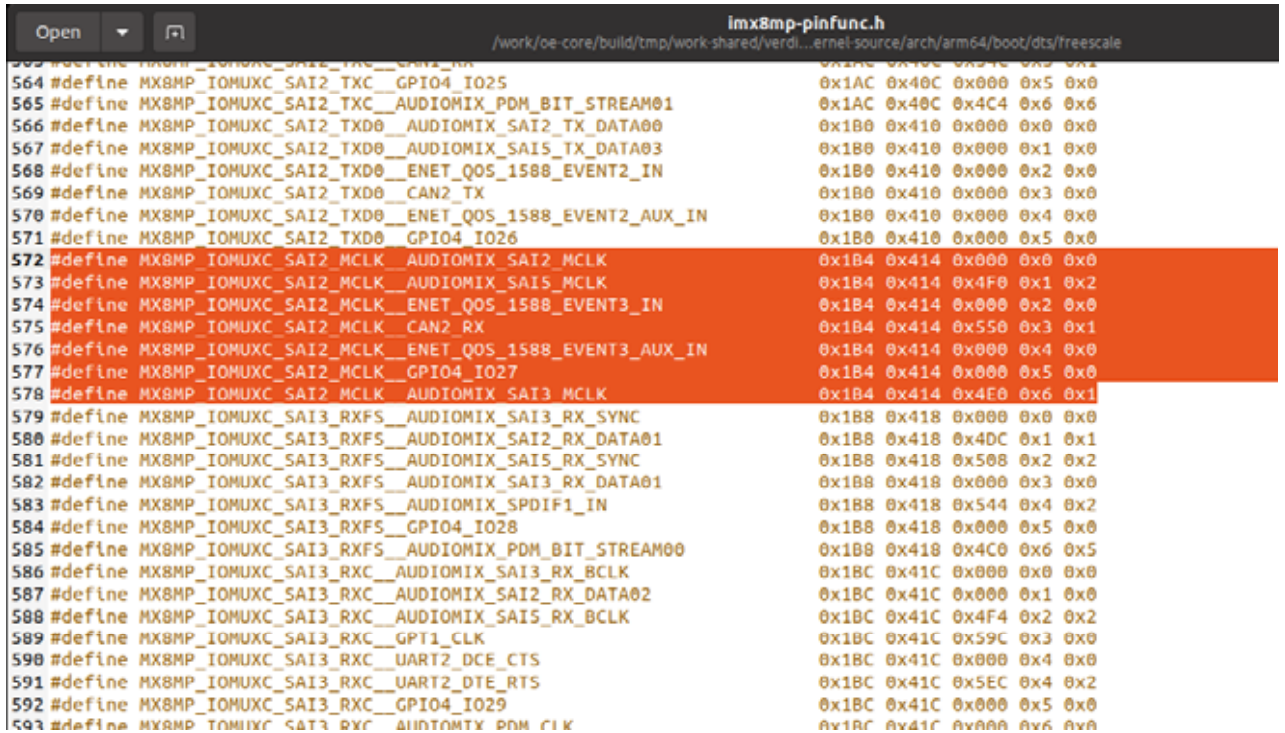

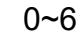

NXPP ( NXP ) 8.2.4.105 SW\_MUX\_CTL\_PAD\_SAI2\_MCLK SW MUX Control Register

MX8MP\_IOMUXC\_SAI2\_MCLK\_\_GPIO4\_IO27 0x184 /\* SODIMM 26 \*/

MX8MP\_IOMUXC\_SAI2\_MCLK\_\_GPIO4\_IO27 GPIO 0x184

NXP

8.2.4.257 SW\_PAD\_CTL\_PAD\_SAI2\_MCLK SW PAD Control Register

0x184

#### **GPIO** &iomuxc

[Ubuntu]\$ EDITOR=gedit quilt edit ./arch/arm64/boot/dts/freescale/imx8mp-verdin-wifi.dtsi

### 58

<&pinctrl\_flexcan2>,

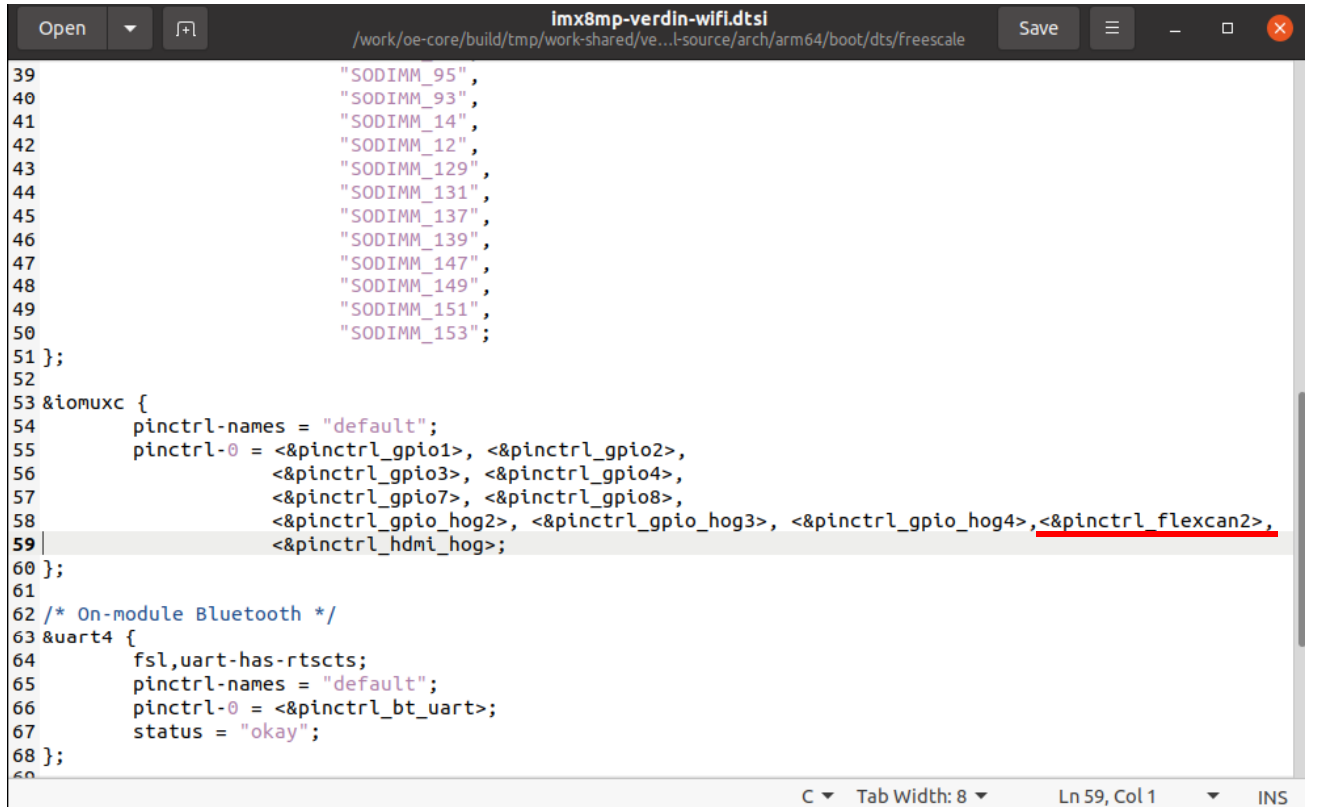

[Ubuntu]\$ quilt refresh

CAN2\_GPIO.patch

[Ubuntu]\$ mv ./patches/CAN2\_GPIO.patch /work/oe-core/layers/meta-toradex-nxp/recipes-kernel/linux/linux-toradex-5.4-2. 3.x/verdin-imx8mp/

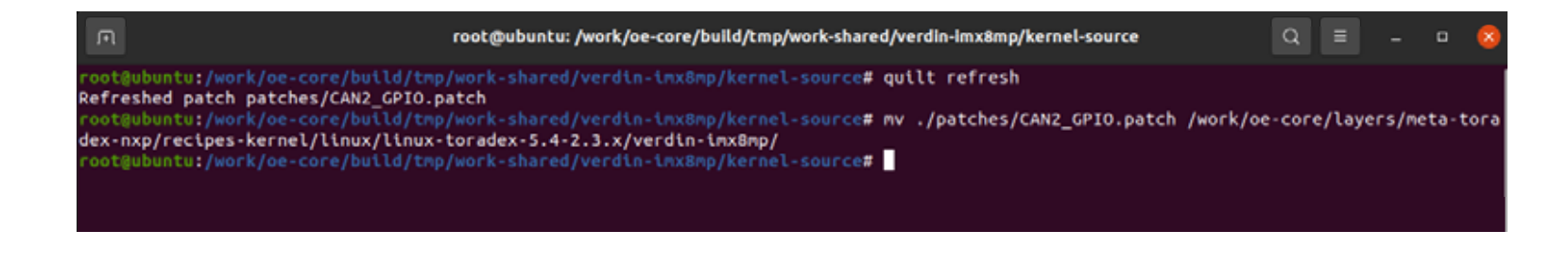

devshell [Ubuntu]\$ exit [Ubuntu]\$ gedit /work/oe-core/layers/meta-toradex-nxp/recipes-kernel/linux/linux-toradex\_5.4-2.3.x.bbappend

(verdin-imx8mp ) SRC\_URI\_append\_verdin-imx8mp = " file://CAN2\_GPIO.patch"

[Ubuntu]\$ bitbake -c cleansstate virtual/kernel && bitbake tdx-reference-multimedia-image

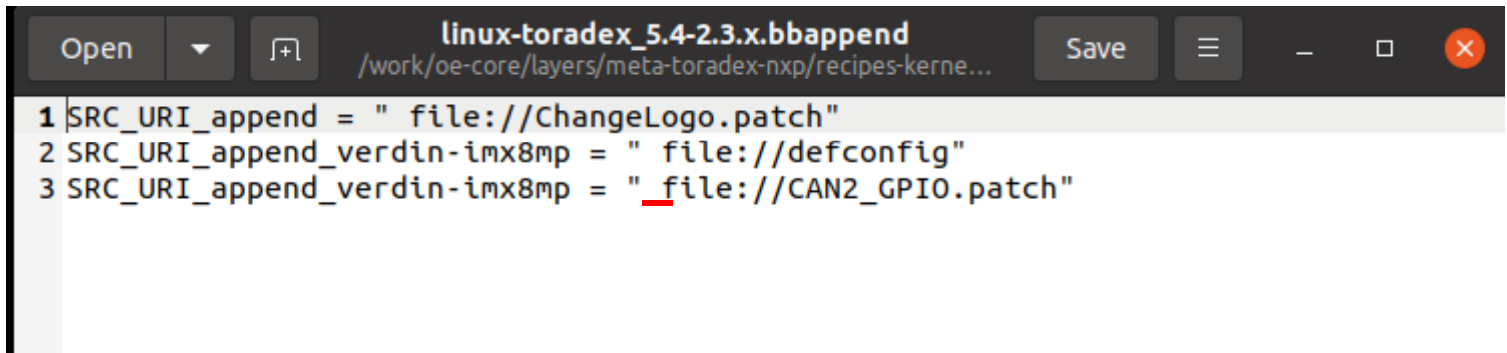

OS

[Ubuntu]\$ cd /work/oe-core/image/

[Ubuntu]\$ sudo tar -xf ../build/deploy/images/apalis-imx8/Verdin-iMX8MP\_Reference-Multimedia-Image-Tezi\_<version>.tar

OS**TEZI** Linux GPIOCAN2 TX 24 CAN2 RX 26

gpiofind [Module]# gpiofind SODIMM\_24 [Module]# gpiofind SODIMM\_26

gpiochip3 26 GPIO 3 26 GPIO

> COM16:115200bps - Tera Term VT  $\times$  $\Box$ ファイル(E) 編集(E) 設定(S) コントロール(O) ウインドウ(W) 漢字コード(K) ヘルプ(H) root@verdin-imx8mp-07251124: # spiofind SODIMM\_24 ۸ gpiochip3 26 root@verdin-imx8mp-07251124:~# gpiofind SODIMM\_26 gpiochip3 27 root@verdin-imx8mp-07251124: "#

GPIO

VerdinX2 SODIMM24(7 ) X4 CAN2\_TX X3 X2 SODIMM26(8 ) X4 CAN2\_RX X3 X2 SODIMM24 X38 LED21(2 )

gpioset LED ON/OFF LED ON [Module]# gpioset 3 26=1 LED OFF  $[Module]$ # gpioset 3 26=0

X2 SODIMM26 X38 LED22(3 )

LED ON [Module]# gpioset 3 27=1 LED OFF [Module]# gpioset 3 27=0

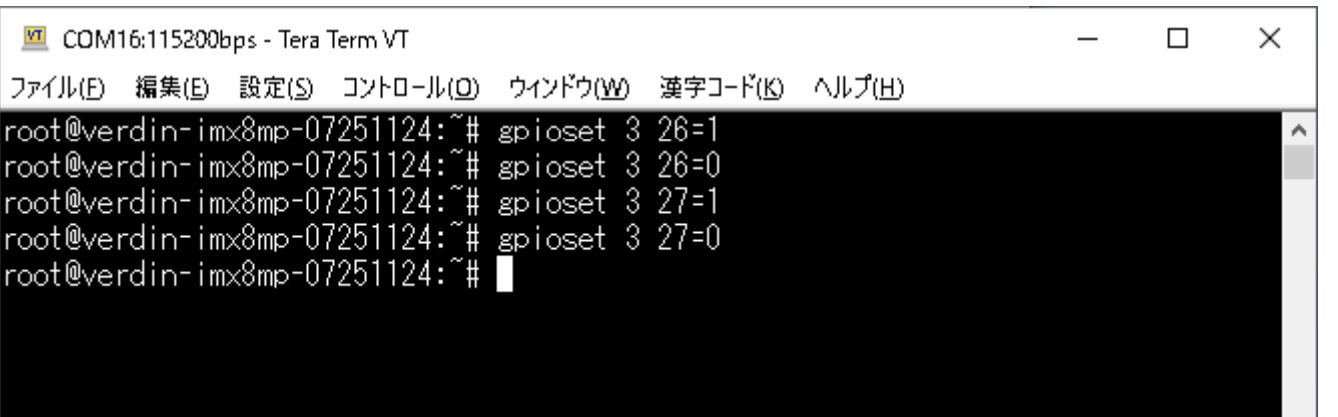

GPIO

Verdin X2 SODIMM24 X4 CAN2 TX \_ X2 SODIMM26 X4 CAN2\_RX X3 X2 SODIMM24 X23 SW4

gpioget SW

[Module]# gpioget 3 26

X2 SODIMM26 X24 SW5

[Module]# gpioget 3 27

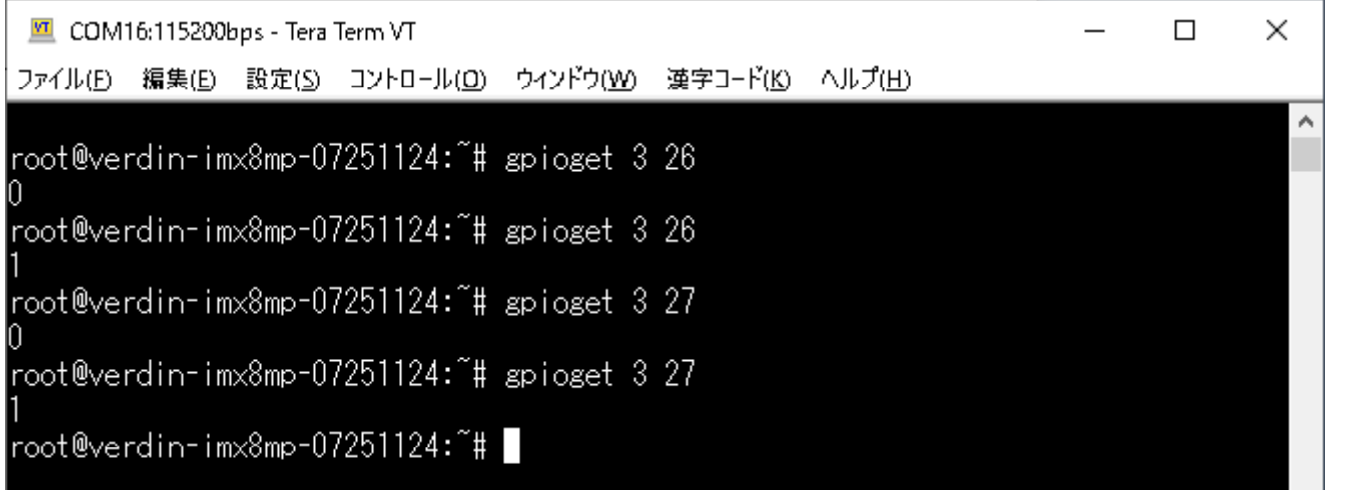

X3

VerdinVerdin DSI to LVDS Adapter 10.1 LCD(LT170410)

Toradex

Linux /boot/overlays.txt native HDMI

fdt overlays=verdin-imx8mp\_native-hdmi overlay dtbo verdin-imx8mp\_lt8912\_overlay dtbo

Verdin DSI to HDMI Adapter verdin-imx8mp\_native-hdmi\_overlay.dtbo verdin-imx8mp\_lt8912\_overlay.dtbo

Verdin DSI to LVDS Adapter 10.1 LCD(LT170410) /boot/overlays.txt LCD fdt\_overlays=touch-atmel-mxt\_overlay.dtbo verdin-imx8mp\_sn65dsi84-lt170410\_overlay.dtbo verdin-imx8mp\_sn65dsi84\_o verlay.dtbo

Verdin DSI to LVDS Adapter

https://developer-archives.toradex.com/knowledge-base/setting-up-recommended-displays-with-torizon#Find\_the\_Corresp ondent\_Device\_Tree\_Overlays

touch-atmel-mxt\_overlay.dtbo verdin-imx8mp\_sn65dsi84-lt170410\_overlay.dtbo verdin-imx8mp\_sn65dsi84\_overlay.dtbo

dtbo dts dts device-tree-overlays devshelll dts

[Ubuntu]\$ bitbake -c devshell device-tree-overlays

devshell

l dts dts

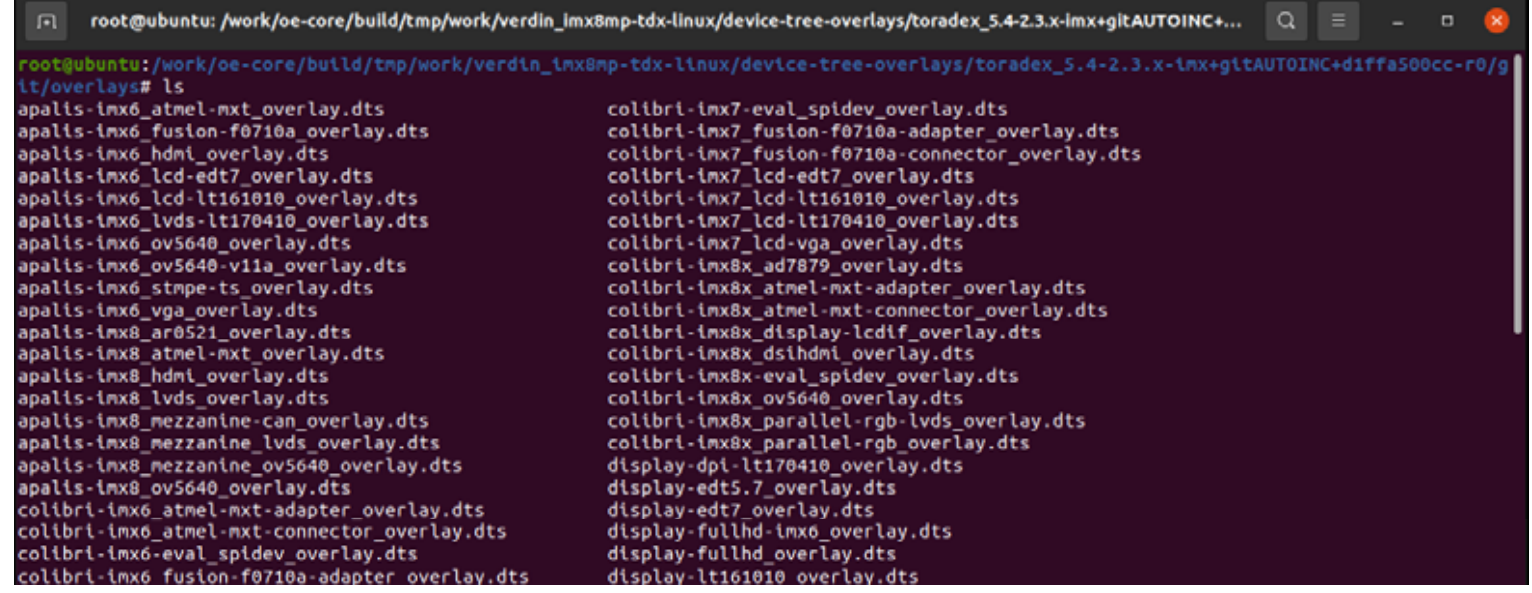

[Ubuntu]\$ gedit touch-atmel-mxt\_overlay.dts

8 9 **DTS** 

11 14

16 18 Atmel

```
touch-atmel-mxt_overlay.dts
                \sqrt{+1}Open
            ▼
                                     /work/oe-core/build/tmp/work/verdin_...itAUTOINC+d1ffa500cc-r0/git/overlays
  1// SPDX-License-Identifier: GPL-2.0-or-later OR MIT
  2 / *3 * Copyright 2020-2021 Toradex
  4 * 1\overline{5}6 // Atmel MXT touchscreen for the 7 inch and 10 inch display orderable at Toradex.
  \overline{7}8/dts-v1/:
  9/plugin/;
 10
 11 / { }compatible = "toradex, verdin-imx8mm",
 12
                           "toradex.verdin-imx8mp";
 13
 14 };
 15
16 &atmel mxt ts {
             status = "okav":17
 18 };
```
[Ubuntu]\$ gedit verdin-imx8mp\_sn65dsi84-lt170410\_overlay.dts

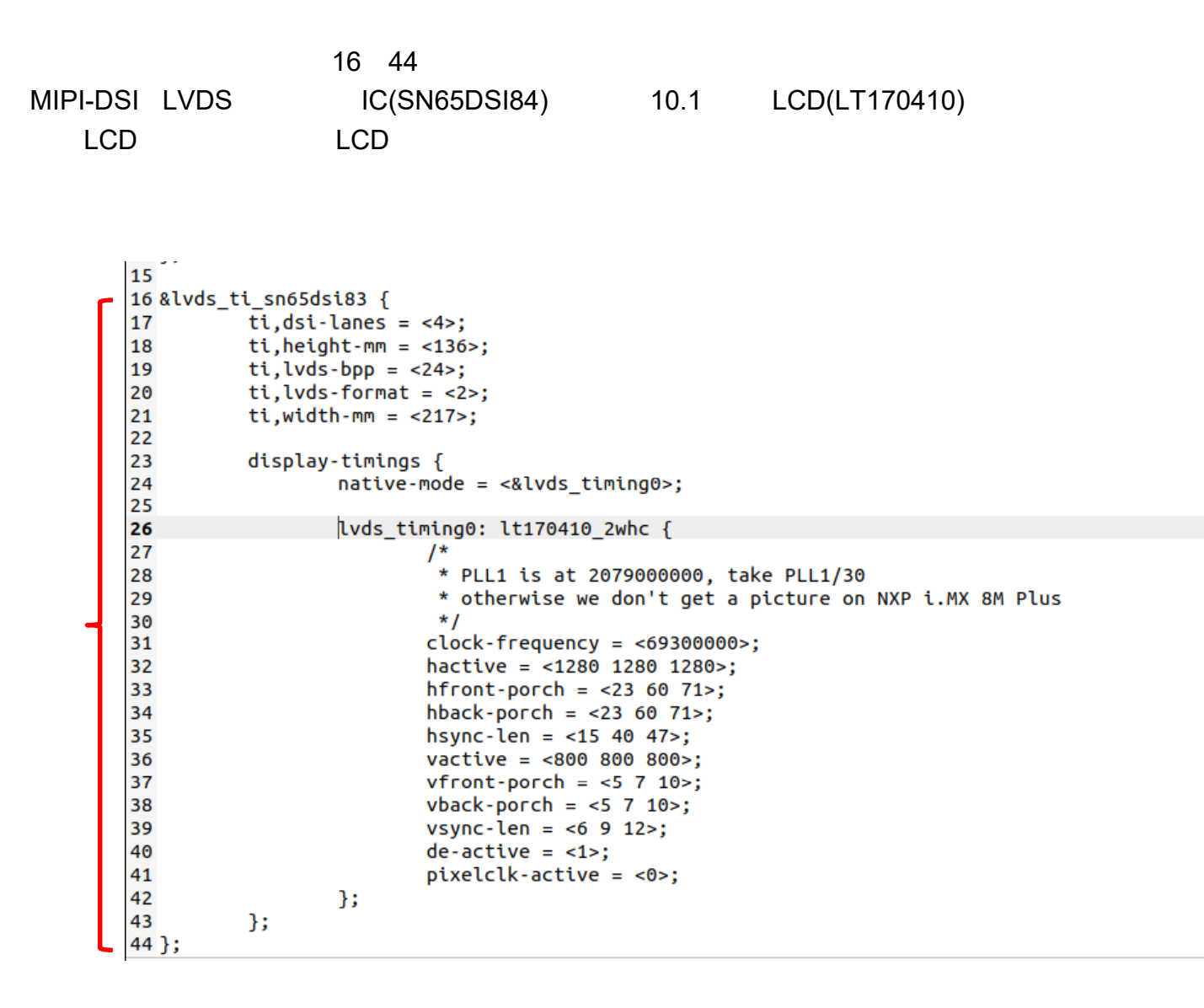

## [Ubuntu]\$ gedit verdin-imx8mp\_sn65dsi84\_overlay.dts

```
15 61
MIPI-DSI
```
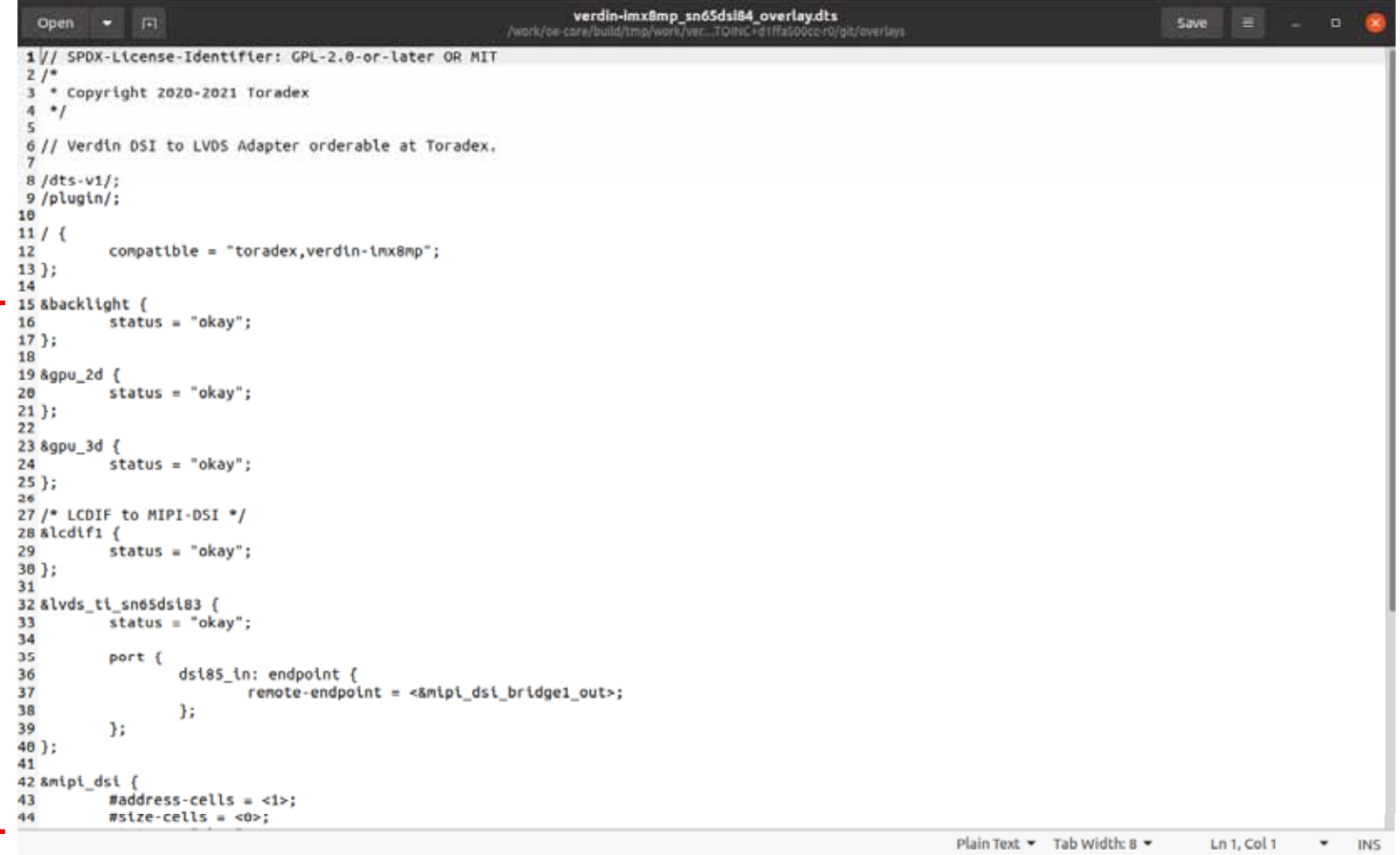

#### LCDMIPI to LVDS IC

device-tree-overlays

[Ubuntu]\$ quilt new touch-disable.patch

touch-atmel-mxt\_overlay.dts verdin-imx8mp\_sn65dsi84\_overlay.dts [Ubuntu]\$ EDITOR=gedit quilt edit ./touch-atmel-mxt\_overlay.dts

status = "okay";

->

status = "disable";

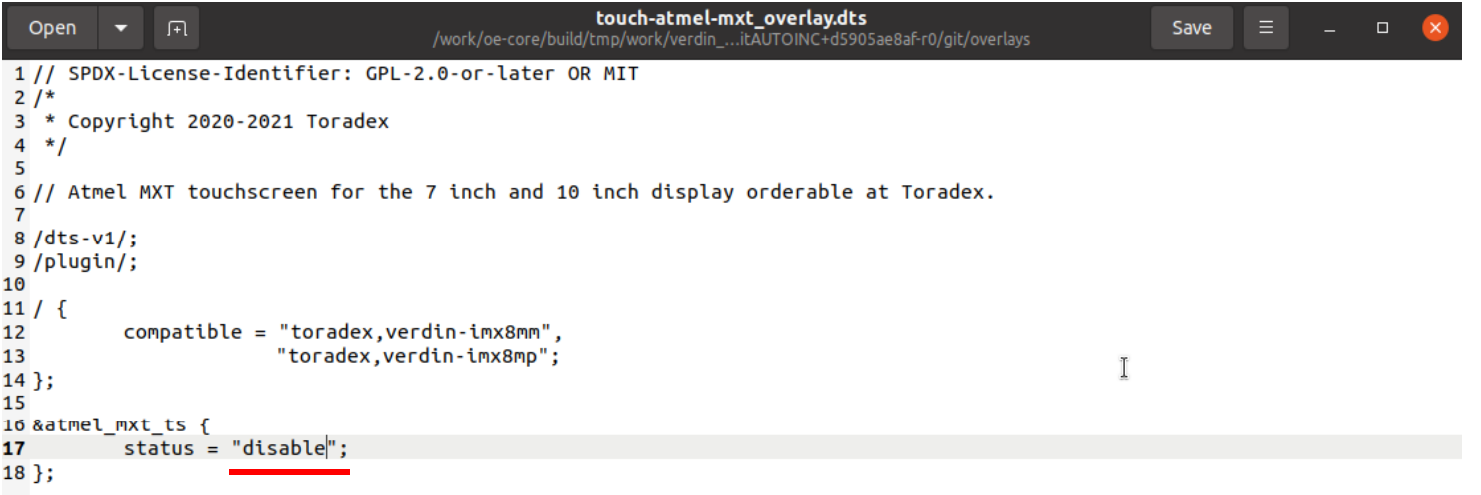

[Ubuntu]\$ quilt refresh

touch-disable.patch

[Ubuntu]\$ mkdir /work/oe-core/layers/meta-toradex-nxp/recipes-kernel/linux/device-tree-overlays

[Ubuntu]\$ mv ./patches/touch-disable.patch /work/oe-core/layers/meta-toradex-nxp/recipes-kernel/linux/device-tree-overlay s/

bbapend

[Ubuntu]\$ gedit /work/oe-core/layers/meta-toradex-nxp/recipes-kernel/linux/device-tree-overlays\_git.bbappend

SRC\_URI\_append\_verdin-imx8mp = " file://touch-disable.patch"

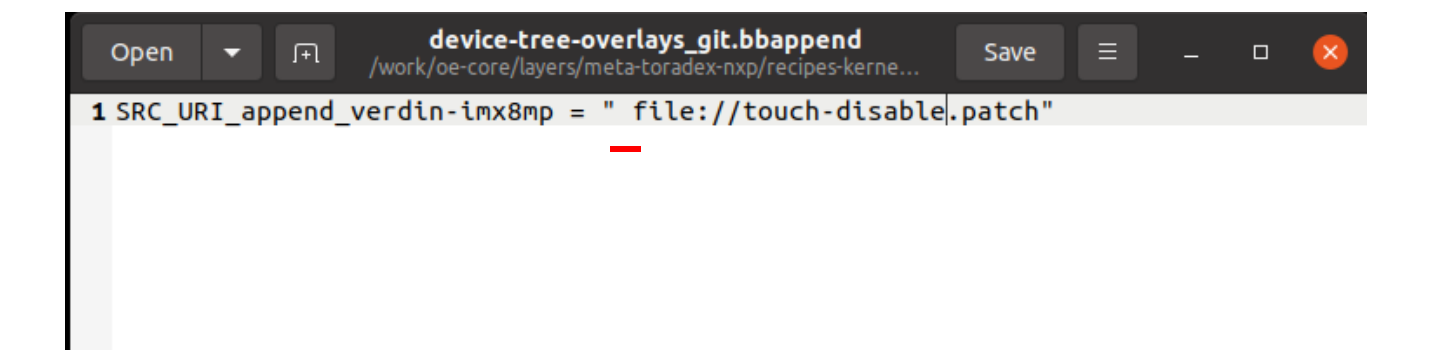

[Ubuntu]\$ bitbake -c cleansstate device-tree-overlays && bitbake tdx-reference-multimedia-image

OS

[Ubuntu]\$ cd /work/oe-core/image/

[Ubuntu]\$ sudo tar -xf ../build/deploy/images/apalis-imx8/Verdin-iMX8MP\_Reference-Multimedia-Image-Tezi\_<version>.tar

OS**TEZI** 

Linux/boot/overlay.txt

fdt\_overlays=verdin-imx8mp\_native-hdmi\_overlay.dtbo verdin-imx8mp\_lt8912\_overlay.dtbo

->

fdt\_overlays=fdt\_overlays=touch-atmel-mxt\_overlay.dtbo verdin-imx8mp\_sn65dsi84-lt170410\_overlay.dtbo verdin-imx8mp \_sn65dsi84\_overlay.dtbo

## U-Boot

U-Boot

virtual/bootloader

Open Embedded [Ubuntu]\$ cd /work/oe-core/ [Ubuntu]\$. export

bitbake -c checkuri virtual/bootloader > log /work/oe-core/build/../layers/meta-toradex-nxp/recipes-bsp/u-boot/u-boot-toradex\_2020.04.bb

[Ubuntu]\$ bitbake -c cleansstate virtual/bootloader

devshell [Ubuntu]\$ bitbake -c devshell virtual/bootloader

[Ubuntu]\$ quilt new ChangeKernelParameter.patch

[Ubuntu]\$ EDITOR=gedit quilt edit ./include/configs/verdin-imx8mp.h

setup console=tty1( ) vt.global\_cursor\_default=0( )

112

"setup=setenv setupargs console=\${console},\${baudrate} console=tty1 consoleblank=0 earlycon¥0" ¥  $\rightarrow$ 

"setup=setenv setupargs console=\${console},\${baudrate} consoleblank=0 earlycon vt.global\_cursor\_default=0¥0" ¥

[Ubuntu]\$ quilt refresh

[Ubuntu]\$ mkdir /work/oe-core//layers/meta-toradex-nxp/recipes-bsp/u-boot/files/verdin-imx8mp

[Ubuntu]\$ mv ./patches/ChangeKernelParameter.patch /work/oe-core//layers/meta-toradex-nxp/recipes-bsp/u-boot/files/ver din-imx8mp/

devshell [Ubuntu]\$ exit bbappend

[Ubuntu]\$ gedit /work/oe-core/layers/meta-toradex-nxp/recipes-bsp/u-boot/u-boot-toradex\_2020.04.bbappend

SRC\_URI\_append\_verdin-imx8mp = "file://ChangeKernelParameter.patch"

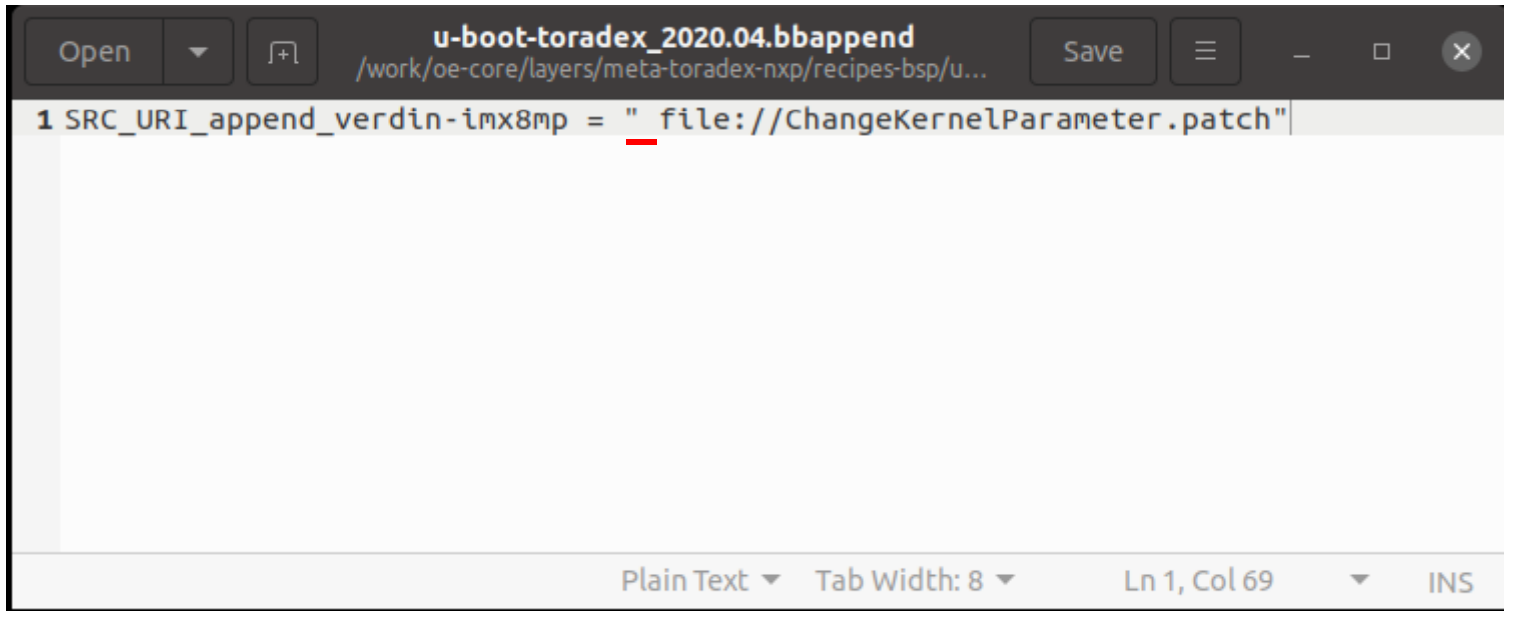

 $\overline{\phantom{a}}$ [Ubuntu]\$ bitbake -c cleansstate virtual/bootloader

**OS** cleansstate [Ubuntu]\$ bitbake -c cleansstate tdx-reference-multimedia-image

[Ubuntu]\$ bitbake tdx-reference-multimedia-image

[Ubuntu]\$ cd /work/oe-core/image/

[Ubuntu]\$ sudo tar -xf ../build/deploy/images/verdin-imx8mp/Verdin-iMX8MP Reference-Multimedia-Image-Tezi <versio n>.tar
## U-Bootu-boot-initial-env-sd U-Boot

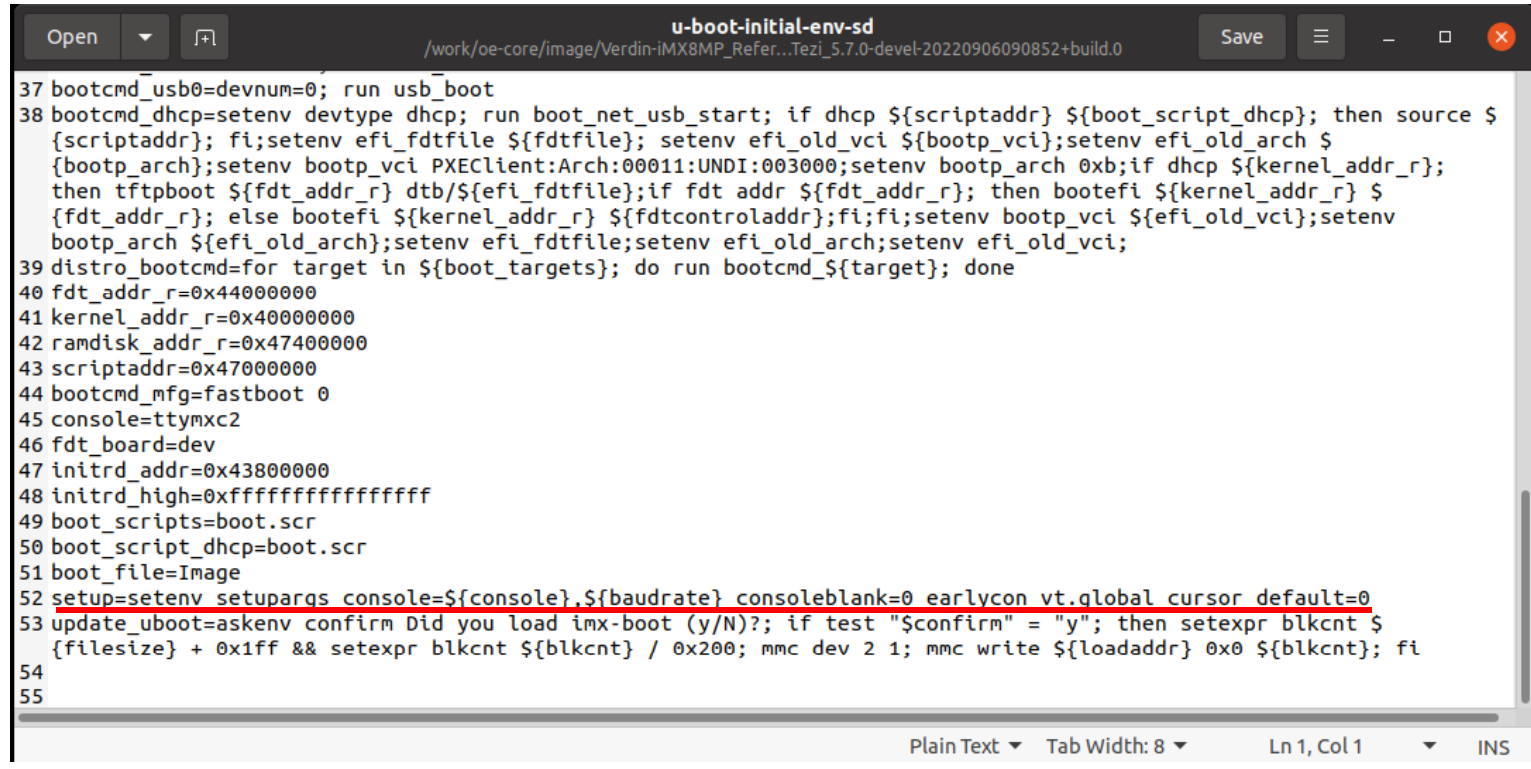

OS

Linux